**IBM solidDB IBM solidDB Universal Cache** バージョン **7.0**

# スタートアップ・ガイド

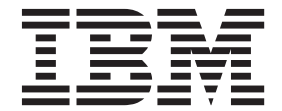

**SA88-4560-00 (**英文原典:**SC27-3838-00)** - ご注意 -

本書および本書で紹介する製品をご使用になる前に、 79 [ページの『特記事項』に](#page-90-0)記載されている情報をお読みください。

本書は、バージョン 7 リリース 0 の IBM solidDB (製品番号 5724-V17) および IBM solidDB Universal Cache (製 品番号 5724-W91)、および新しい版で明記されていない限り、以降のすべてのリリースおよびモディフィケーション に適用されます。

お客様の環境によっては、資料中の円記号がバックスラッシュと表示されたり、バックスラッシュが円記号と表示さ れたりする場合があります。

- 原典: SC27-3838-00 IBM solidDB IBM solidDB Universal Cache Version 7.0 Getting Started Guide
- 発行: 日本アイ・ビー・エム株式会社
- 担当: トランスレーション・サービス・センター
- 第1刷 2011.10

© International Business Machines Corporation 1993, 2011

## 目次

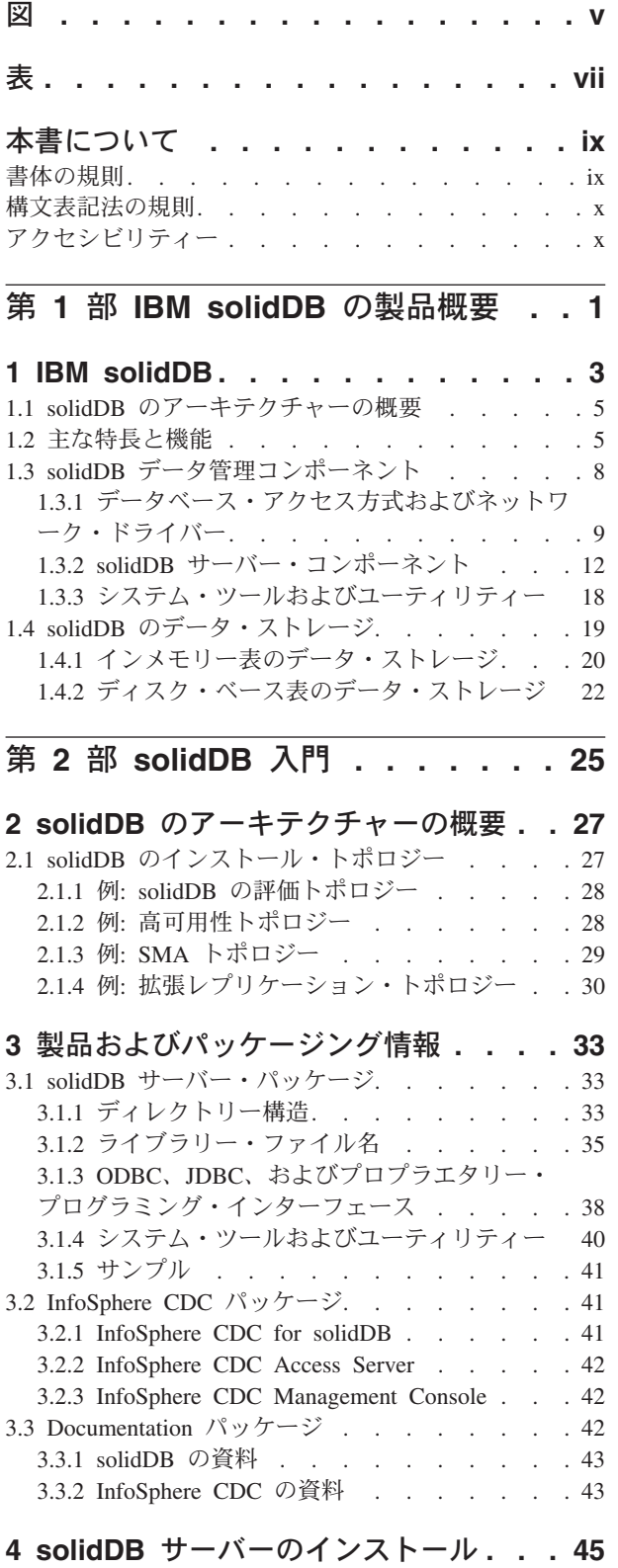

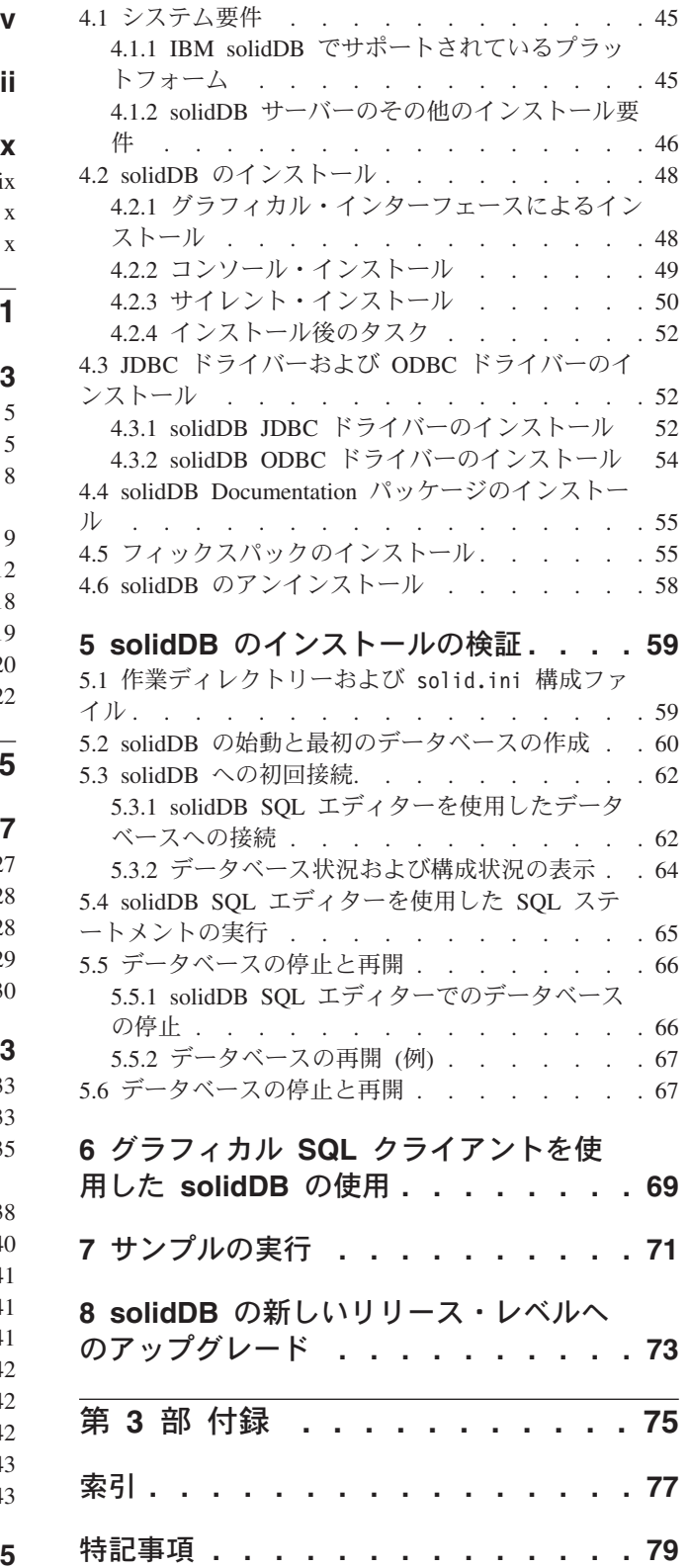

## <span id="page-4-0"></span>図

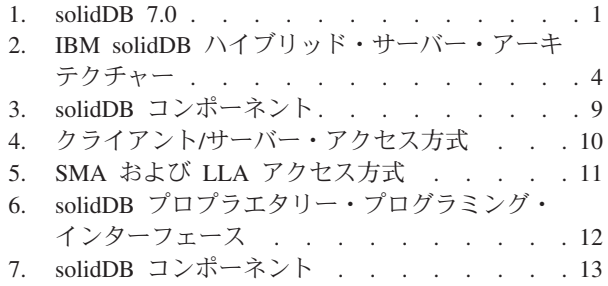

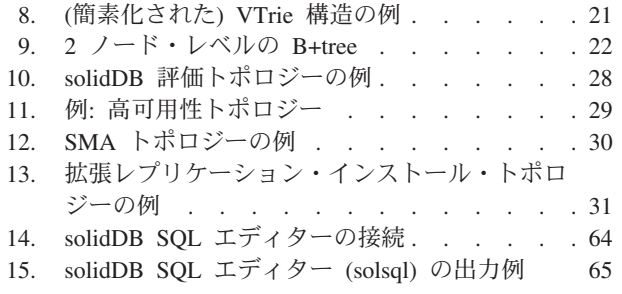

## <span id="page-6-0"></span>表

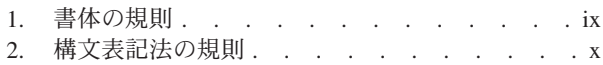

- 3. solidDB [製品のコンポーネント](#page-44-0) . . . . . . [33](#page-44-0)
- 4. solidDB [インストールのイメージ](#page-44-0) . . . . . [33](#page-44-0)
- 5. solidDB7.0 [ディレクトリー構造](#page-45-0) . . . . . [34](#page-45-0)
- 6. 例: Windows 32 [ビット・パッケージに含まれ](#page-46-0) ている solidDB [ライブラリー・ファイル](#page-46-0). . . [35](#page-46-0)
- 7. 例: Linux 32 [ビット・パッケージに含まれてい](#page-47-0) る solidDB [ライブラリー・ファイル](#page-47-0) . . . . [36](#page-47-0)

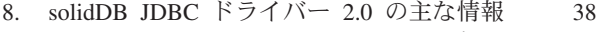

- [9. InfoSphere CDC for solidDB](#page-52-0) のインストール・ イメージ [. . . . . . . . . . . . . 41](#page-52-0)
- [10. InfoSphere CDC for Access Server](#page-53-0) のインスト ール・イメージ [. . . . . . . . . . . 42](#page-53-0)
- [11. InfoSphere CDC Management Console](#page-53-0) のインス
- トール・イメージ [. . . . . . . . . . 42](#page-53-0)
- 12. よく使用される solidDB [プラットフォーム](#page-56-0) [45](#page-56-0)
- 13. ulimit の推奨値 [. . . . . . . . . . . 47](#page-58-0)

## <span id="page-8-0"></span>本書について

本書では、IBM® solidDB® プロダクト・ファミリーの概要について説明します。 solidDB を初めてセットアップする方法と、サンプルの実行方法も示します。

本書では、solidDB Universal Cache のインストールと構成の方法、または solidDB 製品の各種機能の使用を開始する方法については、説明しません。資料の構成につ いては、本書[の資料の](#page-53-1)セクションを参照してください。

## 書体の規則

solidDB の資料では、以下の書体の規則を使用します。

表 *1.* 書体の規則

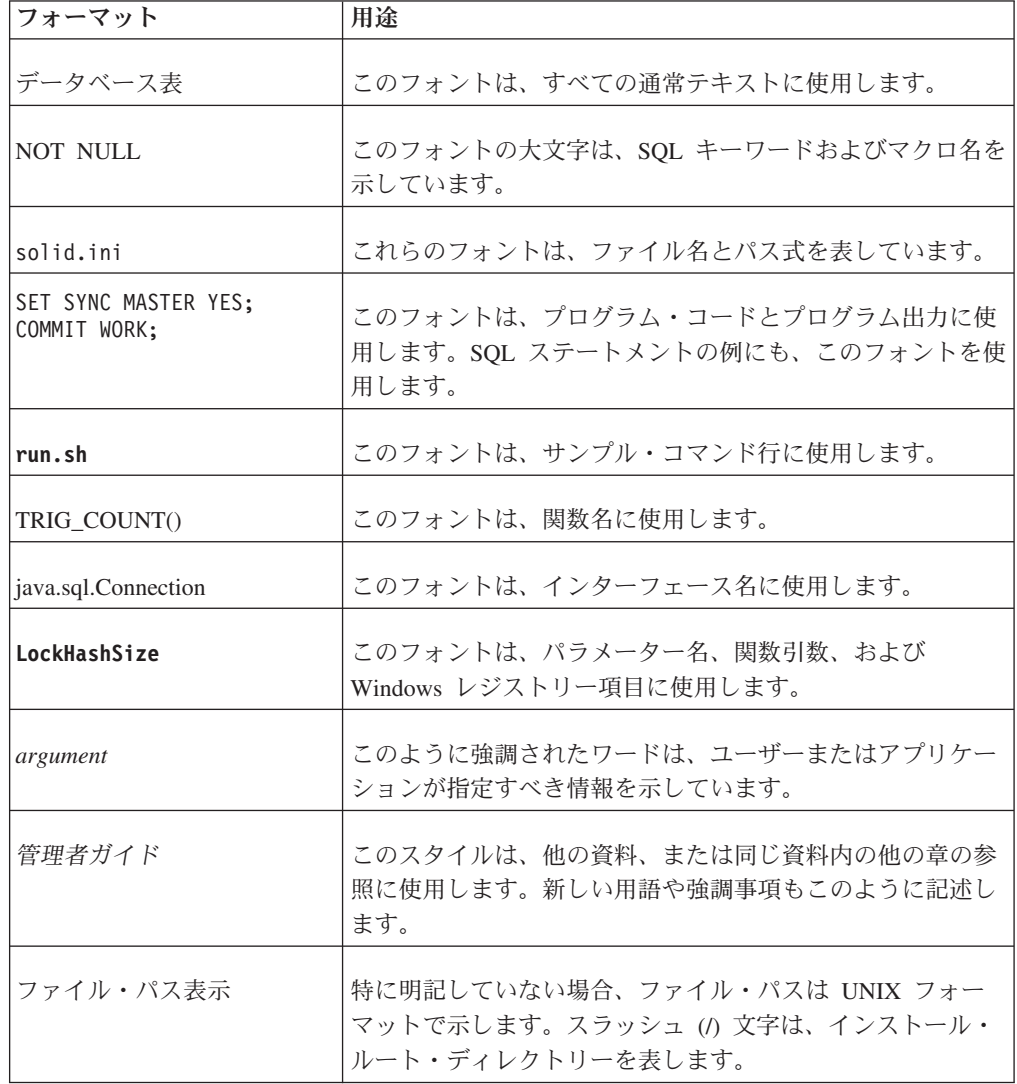

<span id="page-9-0"></span>表 *1.* 書体の規則 *(*続き*)*

| フォーマット | 用涂                                                                                                    |
|--------|----------------------------------------------------------------------------------------------------|
|        | オペレーティング・システム  資料にオペレーティング・システムによる違いがある場合<br>は、最初に UNIX フォーマットで記載します。UNIX フォ<br> ーマットに続いて、小括弧内に Microsoft Windows フォーマ <br>ットで記載します。その他のオペレーティング・システムに<br>ついては、別途記載します。異なるオペレーティング・シス<br>テムに対して、別の章を設ける場合があります。 |

## 構文表記法の規則

solidDB の資料では、以下の構文表記法の規則を使用します。

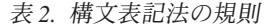

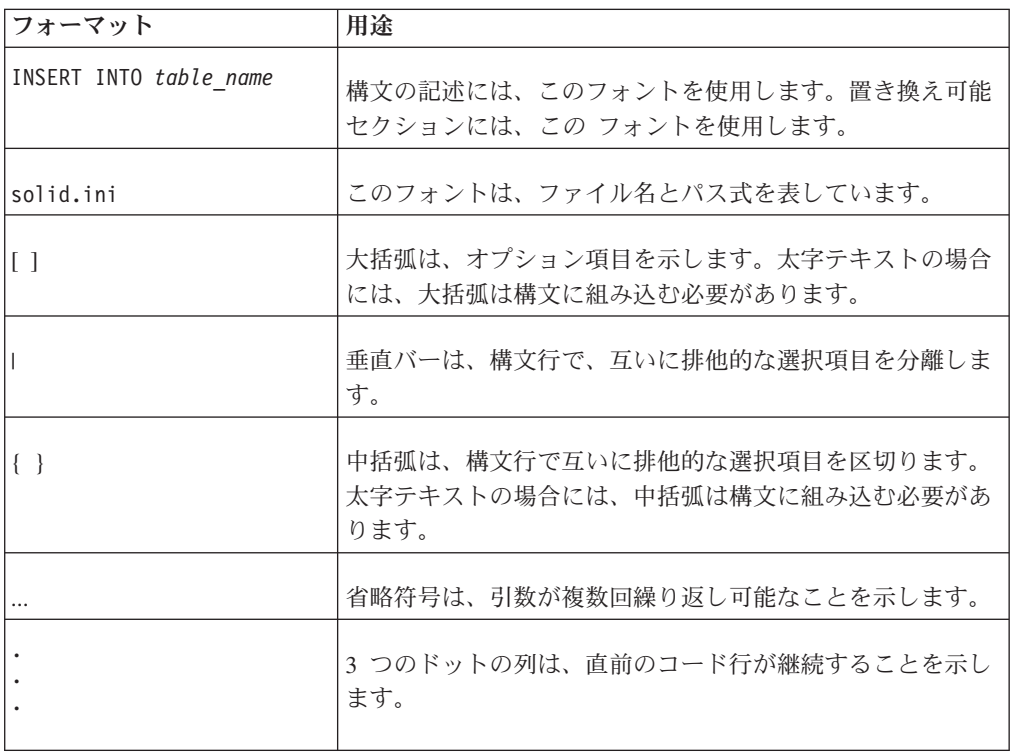

## アクセシビリティー

アクセシビリティー機能は、運動障害または視覚障害など身体に障害を持つユーザ ーがソフトウェア製品を快適に使用できるようにサポートします。以下のセクショ ンでは、solidDB の主なアクセシビリティー機能について説明します。

## キーボードによる入力およびナビゲーション

#### キーボード入力

solidDB は、キーボードだけで操作できます。キーまたはキーの組み合わせを使用 してあらゆる操作を実行できます。標準的なオペレーティング・システムの操作に

は、標準的なオペレーティング・システムのキー・ストロークが使用されます。 solidDB では、標準的なオペレーティング・システムのキーボード・アクセシビリ ティー機能がサポートされています。キーまたはキーの組み合わせを使用した操作 の実行について詳しくは、該当するオペレーティング・システムの資料を参照して ください。

#### キーボード・ナビゲーション

solidDB のユーザー・インターフェースは、キーまたはキーの組み合わせだけでナ ビゲートできます。キーまたはキーの組み合わせを使用したコマンド行インターフ ェースのナビゲートについて詳しくは、該当するオペレーティング・システムの資 料を参照してください。

### アクセスしやすい表示

solidDB は、高コントラストやフォントの設定などの標準的なオペレーティング・ システムの表示設定をサポートしています。

#### フォント設定

標準的なオペレーティング・システムの操作によって、テキストの色、サイズ、お よびフォントを選択できます。フォントの設定の指定について詳しくは、該当する オペレーティング・システムの資料を参照してください。

#### 色による区別がない

solidDB のいずれかの機能を使用するために、色を区別する必要はありません。

#### 支援技術との互換性

solidDB は、支援技術との対話をサポートする標準 API を通じてオペレーティン グ・システムと対話します。これにより、ユーザーはスクリーン・リーダーやその 他のアクセシビリティー・ツールを使用することができます。

#### アクセスしやすい資料

solidDB の資料は、ほとんどの Web ブラウザーで表示できる HTML 形式でインフ ォメーション・センターから提供されます。インフォメーション・センターでは、 ご使用のブラウザーの表示設定に従って資料を表示できます。また、スクリーン・ リーダーやその他の支援技術を使用することもできます。

インフォメーション・センターのアクセシビリティーについて詳しくは、solidDB インフォメーション・センターのトップ・ページを参照してください。

## <span id="page-12-0"></span>第 **1** 部 **IBM solidDB** の製品概要

IBM solidDB製品は、リレーショナル・インメモリー・データベース・テクノロジー によって高速化を実現し、最大で従来のディスク・ベース・データベースの 10 倍 の速さで動作します。IBM solidDB (または単に solidDB) では、一般的な SQL 言 語を使用して、1 秒あたり数万のトランザクションをマイクロ秒単位の応答時間で アプリケーションが実現できます。

IBM solidDB 7.0 データベース・ソフトウェアには、以下の 2 つの機能が組み込ま れています。

**IBM solidDB** は、全機能搭載型のリレーショナル・インメモリー・データベースで あり、リアルタイム・アプリケーションのパフォーマンスと信頼性の要求に応じて 高速化と高可用性を実現します。インメモリー表とディスク・ベース表の両方を単 一の solidDB インスタンス内に保持することができます。その他の特徴として、高 可用性の実装と、異なるいくつかのレプリケーション・トポロジーなどがありま す。

**IBM solidDB Universal Cache** は、業界初のリレーショナル・インメモリー・キャ ッシング・ソフトウェアで、パフォーマンスが重要な意味を持つデータを 1 つ以上 の solidDB インメモリー・データベース・インスタンスにキャッシングすることに よって従来のディスク・ベースのリレーショナル・データベース・サーバーを高速 化します。

solidDB

アプリケーション

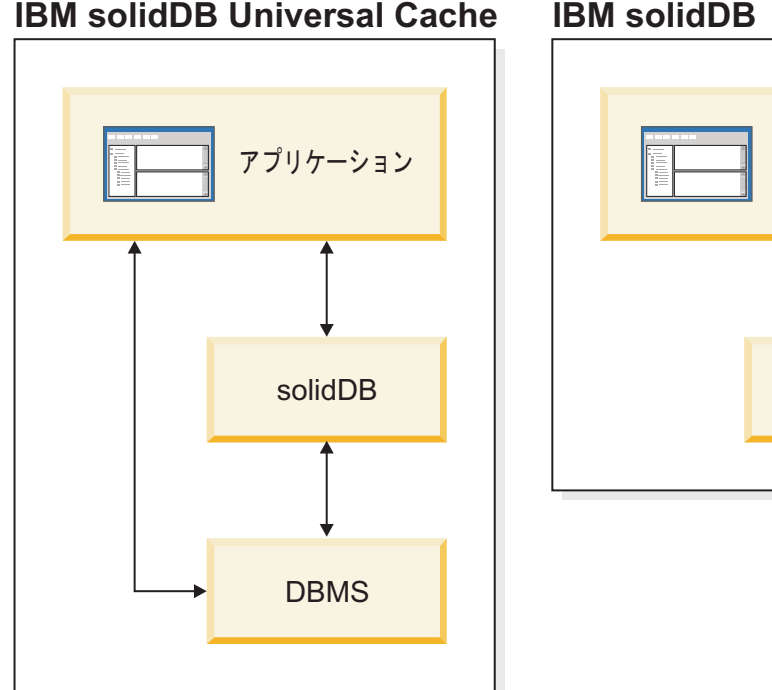

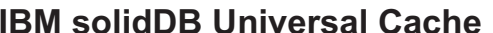

図 *1. solidDB 7.0*

## <span id="page-14-0"></span>**1 IBM solidDB**

IBM solidDB は、ハイパフォーマンスというインメモリー表の特徴と、容量にほぼ 制限がないというディスク・ベース表の特徴を兼ね備えた、リレーショナル・デー タベース・サーバーです。

純粋なインメモリー・データベースは高速ですが、メモリー・サイズによって厳密 に制限されます。純粋なディスク・ベース・データベースでは、ストレージ容量に ほとんど制限がありませんが、そのパフォーマンスはディスク・アクセスに支配さ れます。コンピューターのメモリー・バッファー内に、データベース全体を格納す るのに十分なメモリーが存在する場合であっても、ディスク・ベース表のために設 計されたデータベース・サーバーは低速になる可能性があります。これは、ディス ク・ベース表に最適なデータ構造とインメモリー表に最適なデータ構造がまったく 異なるためです。solidDB ソリューションでは、単一のハイブリッド・データベー ス・サーバーが、以下に示す最適化された 2 つのエンジンをその内部に持っていま す。

- メイン・メモリー・エンジン (MME): インメモリー・アクセス用に最適化されて います。
- v ディスク・ベース・エンジン (DBE): ディスク・ベース・アクセス用に最適化さ れています。

どちらのエンジンも同じサーバー・プロセス内に共存し、単一の SQL ステートメ ントで両方のエンジンのデータにアクセスできます。

<span id="page-15-0"></span>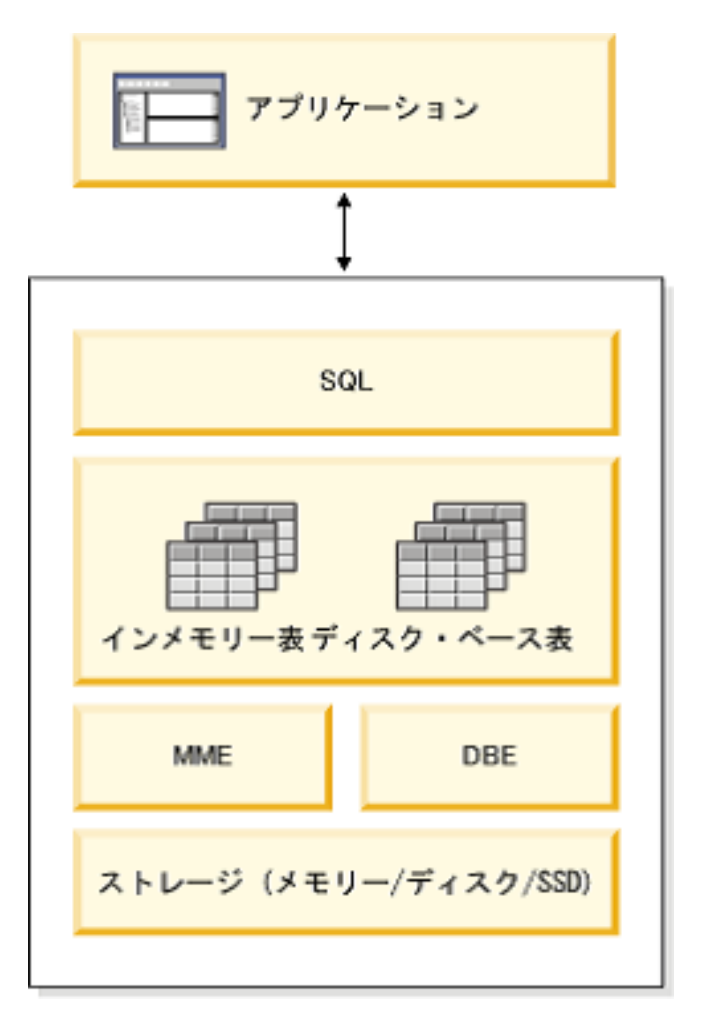

図 *2. IBM solidDB* ハイブリッド・サーバー・アーキテクチャー

solidDB には、完全に機能するリレーショナル・データベース・サーバーだけでな く、同期フィーチャーも備わっており、ある solidDB の更新データをその他の 1 つ以上の solidDB に送信することができます。

また、solidDB を構成して、高可用性を実現することもできます。solidDB HotStandby コンポーネントを使用すると、2 次サーバー (スタンバイ・サーバー) を 1 次サーバー (アクティブ・サーバー) と並行して稼働させ、1 次サーバー内の データの最新コピーを保持できます。

さらに、共有メモリー・アクセス (SMA) またはリンク・ライブラリー・アクセス (LLA) 機能を使用して、パフォーマンスを向上させ、サーバーをより緊密に制御す るために、クライアント・アプリケーションをデータベース・サーバー・ルーチン に直接リンクすることもできます。

### <span id="page-16-0"></span>**1.1 solidDB** のアーキテクチャーの概要

solidDB データベース・サーバーは、クライアント/サーバー・モデルを使用しま す。solidDB デプロイメントでは、サーバー・プロセスとクライアント・プロセス が連携します。サーバー・プロセスではデータベース・ファイルを管理し、クライ アント・アプリケーションからデータベースへの接続を受け入れ、クライアントか ら要求のあったアクションをデータベースで実行します。

クライアント・プロセスは、必要なタスクを (サーバー・プロセス経由で) データベ ースに受け渡すために使用されます。クライアントには、コマンド行ツール、グラ フィカル・アプリケーション、データベース保守ツールなどいくつかのタイプがあ ります。一般に、さまざまなアプリケーションがクライアントとして機能して solidDB に接続します。

クライアントとサーバーは別のホスト (ノード) 上にあってもかまいません。その場 合は、ネットワーク経由で通信を行います。solidDB は、複数のネットワーク・プ ロトコルと接続タイプを同時にサポートします。複数の異なるネットワーク・プロ トコルを使用して、データベース・サーバーとクライアント・アプリケーションの 両方を、同時に複数のサイトに接続することができます。

solidDB はアプリケーション・プロセス内部でも実行できます。これは solidDB 共 有メモリー・アクセス (SMA) およびリンク・ライブラリー・アクセス (LLA) によ って行われます。その場合、アプリケーションは、製品で提供される関数ライブラ リーにリンクされます。リンクしたアプリケーションは、直接の関数呼び出しを使 用してサーバーと通信することで、TCP/IP などのネットワーク・プロトコル経由で クライアントとサーバーが通信するときに必要なオーバーヘッドを回避できます。 ネットワーク接続をローカル関数呼び出しに置き換えると、パフォーマンスが大幅 に向上します。

照会 (SQL ステートメント) をデータベース・サーバーにサブミットするには、ク ライアントはそのデータベース・サーバーとの通信が可能である必要があります。 他の多くのデータベース・サーバーと同様に、solidDB は、ドライバー を使用して この通信を有効にしています。クライアント・アプリケーションがドライバーの関 数を呼び出し、ドライバーが次にサーバーとの間の通信およびその他の詳細を処理 します。例えば、ODBC ドライバーの関数を呼び出す C プログラムや、JDBC ド ライバーの関数を呼び出す Java プログラムを作成できます。

## **1.2** 主な特長と機能

#### インメモリー表

インメモリー表は、メイン・メモリー・アクセス用に最適化されたデータ構造で、 すべてのデータをメイン・メモリーに格納します。メモリー内にデータを常駐させ る利点は、照会の待ち時間が短くなり、スループットが向上する点です。アプリケ ーションのニーズに応じて、インメモリー・データ表をパーシスタント表として構 成したり、トランジエント表として構成したりできます。その上、柔軟なロギング 機能によって、完全な持続性を含めて、パーシスタント表に必要なトランザクショ ン持続性のレベルを定義できます。

詳しくは、「*IBM solidDB* インメモリー・データベース・ユーザー・ガイド」を参 照してください。

### ディスク・ベース表

ディスク・ベース表は、従来型のリレーショナル・データベース表であり、他のデ ィスク・ベース・データベース製品の表と同様です。インメモリー表に加えて、通 常のディスク・ベース表もデータベースで使用できます。通常、どの時点において も、メイン・メモリーにはディスク・ベース表のデータの一部のみしか常駐しませ ん。照会はインメモリー表、およびディスク・ベース表の両方を対象とすることが できます。例えば、SQL の結合操作では、インメモリー表とディスク・ベース表を 結合できます。その表の実際の場所はユーザーに透過で、意識されることはありま せん。

ディスク・ベース表とフットプリントが小さい無人操作との組み合わせにより、 solidDB は組み込みシステムで使用するのに最適となります。小さなサイズにもか かわらず、この製品はトリガー、イベント、ストアード・プロシージャーなど、多 数の拡張機能をサポートしています。

### 共有メモリー・アクセス **(SMA)** およびリンク・ライブラリー・アク セス **(LLA)**

共有メモリー・アクセス (SMA) およびリンク・ライブラリー・アクセス (LLA) に よって、アプリケーションは solidDB サーバーに直接アクセスできます。そのた め、TCP/IP といったネットワーク・プロトコルが必要ありません。SMA は複数の アプリケーションへのリンクを可能にし、一方で LLA は 1 つのアプリケーション へのリンクを可能にします。ネットワーク接続をローカル関数呼び出しに置き換え ると、パフォーマンスが大幅に向上します。

詳しくは、「*IBM solidDB* 共有メモリー・アクセスおよびリンク・ライブラリー・ アクセス・ユーザー・ガイド」を参照してください。

#### レプリケーション・テクノロジー

solidDB プロダクト・ファミリーでは、3 つの異なるテクノロジー、つまり、拡張 レプリケーション、InfoSphere™ CDC レプリケーション、および solidDB 高可用性 (HotStandby) を使用して、データ・レプリケーションを実装できます。

レプリケーションには、同期と非同期があります。同期レプリケーションでは、発 信側で実行されるトランザクション内で、永続的にデータが受信側に送信されま す。非同期レプリケーションでは、元のトランザクションがコミットされた後でデ ータが受信側に送信されます。レプリケーションは、プッシュまたはプル操作モデ ルに基づくことができます。プッシュ・モデルでは、発信側がレプリケーションを アクティブ化します。プル・モデルでは、受信側がイニシアチブを握ります。

#### **solidDB** 高可用性 **(HotStandby)**

solidDB 高可用性 (または単に HA または HotStandby) は、データの可用性を向上 させます。2 台のサーバーをペアとして、一方に障害が起こっても他方が引き継ぐ ことができるようにしています。1 次サーバーのデータが、「ホット・スタンバ イ」ユニットとして使用される 2 次サーバーに複製されます。1 次サーバーが (ハ

ードウェアの障害や定期保守などで) 使用できない場合、アプリケーションは、コ ミットされたトランザクションを失うことなく、2 次サーバーに接続してすぐに続 行できます。

solidDB HA では、プッシュ・ベースのレプリケーション・プロトコルを使用して、 1 次サーバーでのすべてのデータ変更が 2 次サーバーに伝搬されます。このプロト コルは、同期 (*2-Safe*) または非同期 (*1-Safe*) に設定できます。原則として、トラン ザクション負荷には 1 次サーバー側で対処します。1 次サーバーに障害が発生する と、2 次サーバーがジョブを引き継ぎ (フェイルオーバーを実行し)、新しい 1 次サ ーバーとして引き続き負荷に対処します。同期レプリケーション・プロトコルを使 用している場合、フェイルオーバー時にデータが失われる危険性はありません。

透過接続 (solidDB ODBC ドライバーおよび JDBC ドライバーの特殊な接続モード) では、フェイルオーバーの透過性、および 1 次サーバーと 2 次サーバー間の透過 的ロード・バランシングがアプリケーションに対して提供されます。

HotStandby ではリラックスおよびストリクトの両方の持続性を使用できます。ま た、アダプティブ と呼ばれる持続性レベルもあり、このレベルでは、1 次サーバー と 2 次サーバーの両方がアクティブな場合はリラックス持続性が使用され、1 次サ ーバーが単独で稼働する場合はストリクト持続性に切り替わります。アダプティブ 持続性では、トランザクションがすべての単一障害から常に保護されます。

拡張レプリケーションおよび InfoSphere CDC レプリケーションと比較して、 solidDB HA では、常にサーバーのデータベース内のすべてのデータが複製されま す。特殊な SQL コマンドの形式で、いくつかの動的な制御が可能です。

詳しくは、「*IBM solidDB* 高可用性ユーザー・ガイド」を参照してください。

#### 拡張レプリケーション

拡張レプリケーション・テクノロジーは、非同期のプル・ベースの手法に相当しま す。拡張レプリケーション・テクノロジーにより、ユーザーは、場合に応じて複数 のデータベース・サーバーにデータを分散して同期化することができます。拡張レ プリケーションでは、マスター/レプリカ・モデルが使用され、単一ノードにデータ のマスター・コピーが保持されます。1 つ以上のレプリカ・ノードにも、マスタ ー・データのすべてまたは一部のコピーを保持することができます。さらに、各レ プリカにはそのレプリカにのみ固有のデータを保持することもできます。

レプリケーションは双方向に行われ、レプリカ・ノードがデータをマスターにアッ プロードしたり、マスターからダウンロードしたりできます。レプリカから競合す るデータがサブミットされた場合は、マスターはデータを拒否するか、またはデー タを変更してからすべてのレプリカがそのデータを使用できるようにすることが可 能です。複製データの管理は、柔軟なパブリッシュ/サブスクライブ・モデルに基づ いています。管理インターフェースは、SQL 言語に対する独自の拡張の形式になっ ています。

拡張レプリケーションの手法が非同期であることは、システムが本質的に柔軟であ ることを示しています。つまり、何らかの理由でいくつかのノードがダウンしてい る場合、それらのノードは、復帰するときまたはシステムに再接続するときに、再 同期化が可能です。この場合、PDA やノートブック機などのモバイル装置は、更新 <span id="page-19-0"></span>データを要求し、ネットワークから切断し、後で再接続することができます。ユー ザーはデータの同期化の頻度を選択できます。

詳しくは、「*IBM solidDB* 拡張レプリケーション・ユーザー・ガイド」を参照して ください。

#### **InfoSphere CDC** テクノロジー

IBM InfoSphere Change Data Capture (InfoSphere CDC) テクノロジーを使用して、 各種のデータベース間で非同期レプリケーションを実装することができます。 InfoSphere CDC テクノロジーは、非同期プッシュ・モデルに基づきます。データの 変更をソース側からターゲット側にリアルタイムに伝搬するために、単一方向のサ ブスクリプションを作成できます。双方向機能は、ミラーリングされたソースとタ ーゲットの定義を使用して 2 つのサブスクリプションをセットアップすることで実 現されます。

InfoSphere CDC テクノロジーは solidDB と solidDB Universal Cache 製品の両方に 含まれています。

v **solidDB** では、InfoSphere CDC テクノロジーを使用して、ペアになっている solidDB サーバー・インスタンス間でデータを複製できます。例えば、地理的に 離れた場所での冗長度を実現すること、つまり、2 つの solidDB インスタンスを アクティブ/アクティブ・セットアップで構成して、同じデータの 2 つのコピー を両側で同じように処理することができます。

詳しくは、「*IBM solidDB InfoSphere CDC* レプリケーション・ユーザー・ガイ ド」を参照してください。

v **solidDB Universal Cache** では、InfoSphere CDC テクノロジーを使用して、 solidDB フロントエンド・キャッシュをセットアップできます。これにより、バ ックエンド・データ・サーバーに格納されている、パフォーマンスが重要な意味 を持つデータへのアクセスを高速化します。

詳しくは、「*IBM solidDB Universal Cache* ユーザー・ガイド」を参照してくださ  $\mathcal{U}^{\mathcal{A}}$ 

どちらのセットアップでも、各 solidDB サーバー・インスタンスを 1 つの solidDB HotStandby ペアにすることができます。

InfoSphere CDC テクノロジーには、InfoSphere CDC インスタンスと呼ばれる個別 のプロセスとして実行される、データベース固有のコンポーネントが含まれていま す。レプリケーション・サブスクリプションとデータ・マッピングを管理するため の Management Console も含まれています。

## **1.3 solidDB** データ管理コンポーネント

このセクションでは、現在の複雑な分散システム環境で solidDB を使用して分散デ ータを管理する上で基本となるコンポーネントとプロセスについて説明します。ネ ットワーク環境における solidDB の管理と保守に必要な背景情報を確認することが できます。

<span id="page-20-0"></span>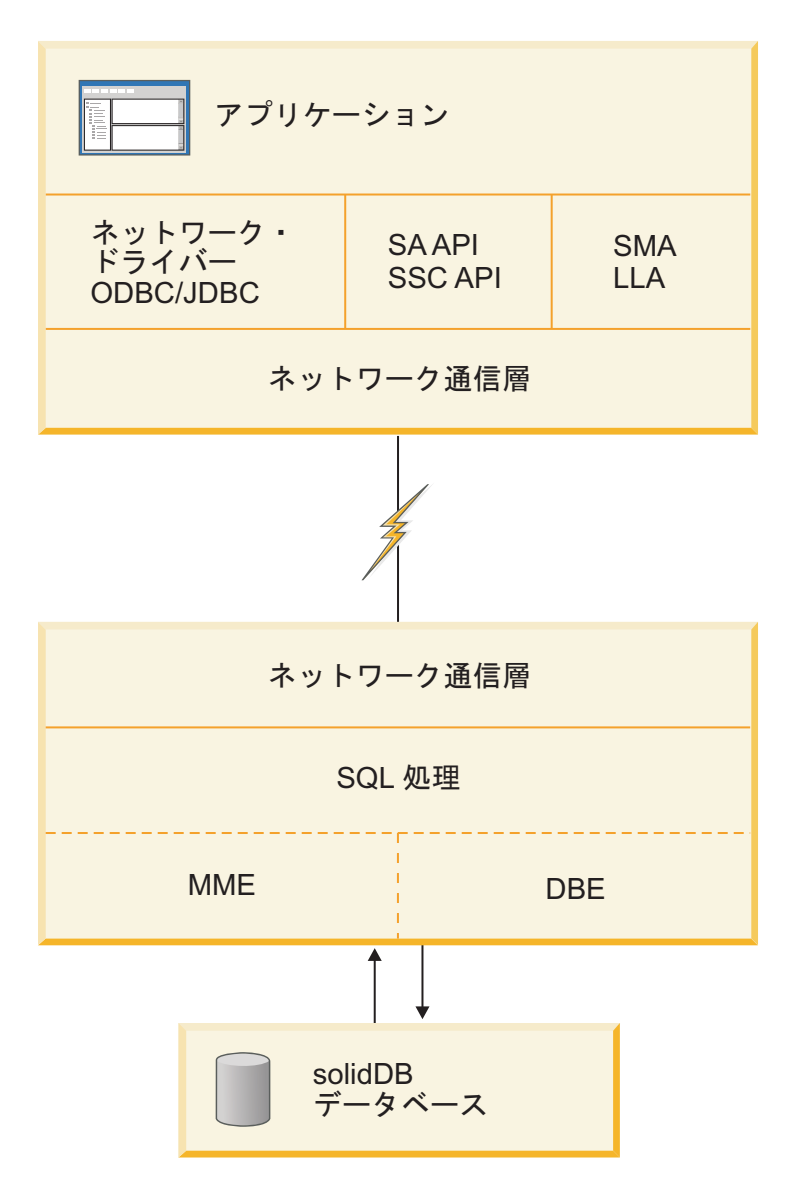

図 *3. solidDB* コンポーネント

## **1.3.1** データベース・アクセス方式およびネットワーク・ドライバ ー

アプリケーションは、ネットワーク・ドライバーを使用するか、solidDB サーバー に直接リンクして、サーバーに接続することができます。

ネットワーク・ベースのアクセス方式では、アプリケーションと solidDB サーバー は別々のプログラムで、通常、solidDB ODBC ドライバーまたは solidDB JDBC ド ライバーを使用して通信します。

<span id="page-21-0"></span>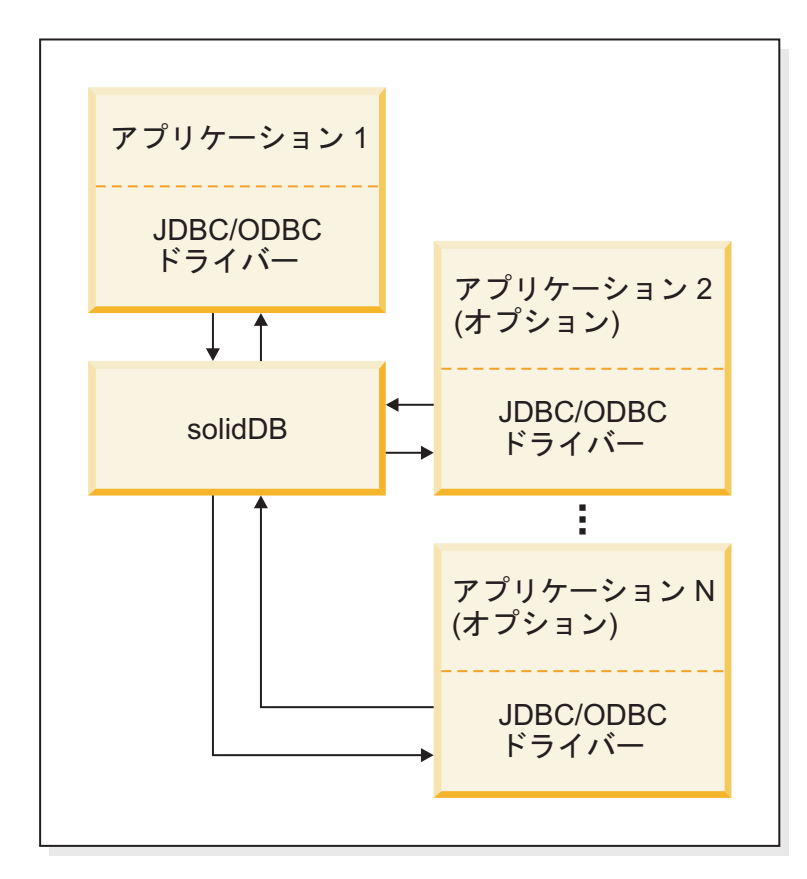

図 *4.* クライアント*/*サーバー・アクセス方式

直接リンクは、リンク・ライブラリー・アクセス (LLA) および共有メモリー・アク セス (SMA) によって行われます。SMA および LLA は、solidDB サーバーの完全 なコピーをライブラリー形式で含むライブラリー・ファイルとして実装されます。 SMA および LLA サーバーは、TCP/IP などのネットワーク通信プロトコルを介し てサーバーに接続するリモート・アプリケーションからの要求も処理できます。リ モート・アプリケーションから見た SMA または LLA サーバーは、他の solidDB サーバーとほぼ同じですが、ローカルの SMA および LLA アプリケーションから 見ると、他の solidDB サーバーよりも高速で、詳細な制御が可能です。

<span id="page-22-0"></span>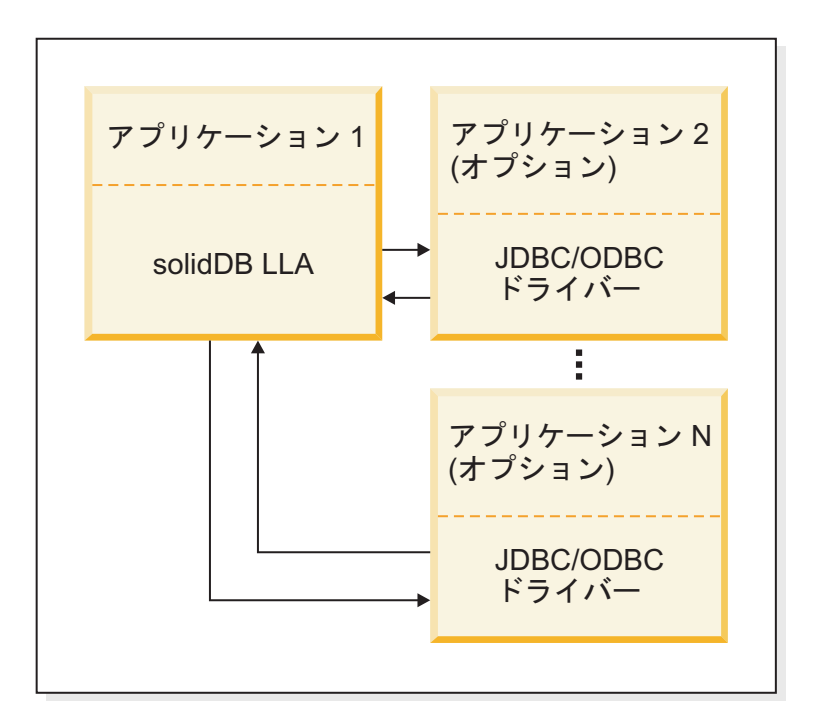

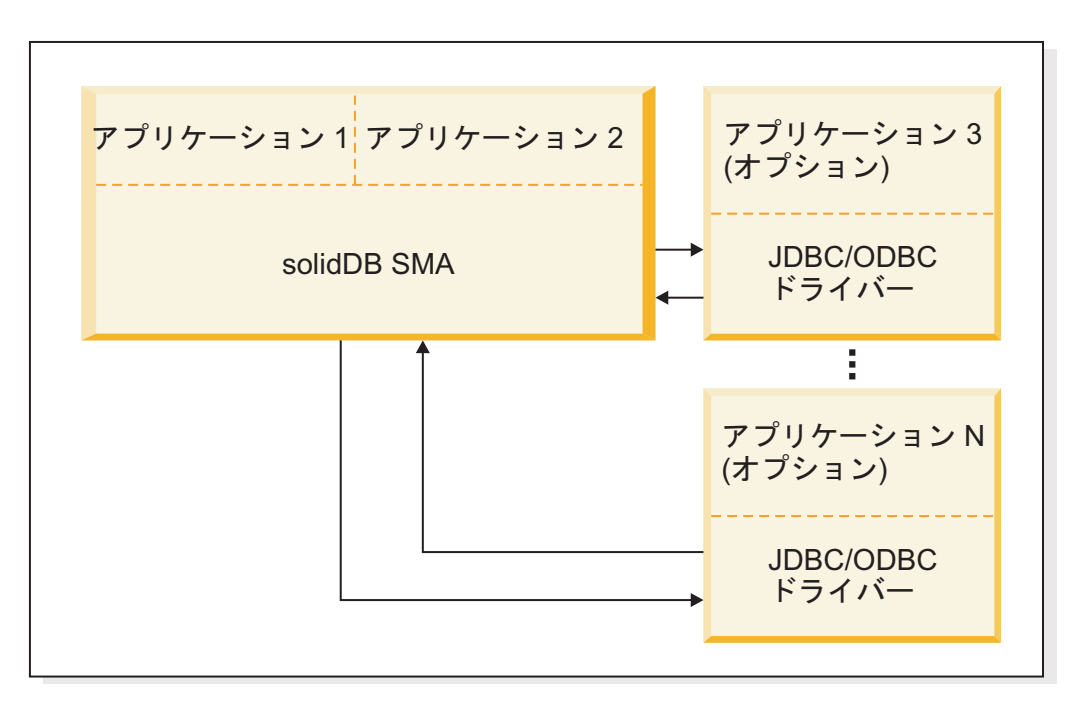

図 *5. SMA* および *LLA* アクセス方式

#### **ODBC**

solidDB ODBC ドライバーは、Microsoft ODBC 3.51 API 規格に準拠しています。 solidDB ODBC ドライバーがサポートする関数には、solidDB データベース用のコ ール・レベル・インターフェース (CLI) である solidDB ODBC API を介してアク セスします。このインターフェースは、ANSI X3H2 SQL CLI に準拠しています。

<span id="page-23-0"></span>solidDB ODBC ドライバーについて詳しくは、『*IBM solidDB* プログラマー・ガイ ド』を参照してください。

#### **JDBC**

solidDB JDBC ドライバーにより、Java アプリケーションは JDBC を使用して、デ ータベースにアクセスすることができます。solidDB JDBC ドライバーは、ほとんど の JDBC 2.0 仕様を実装します。

solidDB JDBC ドライバーについて詳しくは、『*IBM solidDB* プログラマー・ガイ ド』を参照してください。

## プロプラエタリー・インターフェース

solidDB は、solidDB アプリケーション・プログラミング・インターフェース (SA API) および solidDB サーバー制御 API (SSC API) の 2 つのプロプラエタリー・ インターフェースも提供しています。こうしたインターフェースにより、例えば、C プログラムがデータベース・サーバー内部の関数を直接呼び出すことが可能となり ます。このようなプロプラエタリー・インターフェースは、リンク・ライブラリ ー・アクセス (LLA) および solidDB 共有メモリー・アクセス (SMA) の各ライブラ リーによって提供されます。

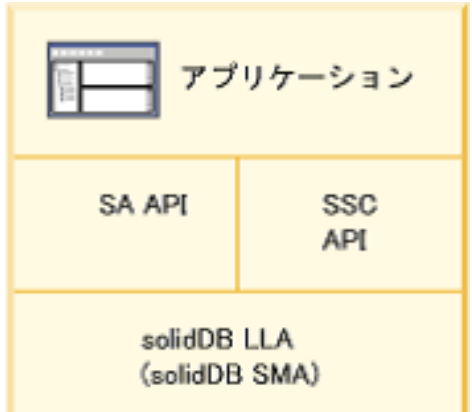

図 *6. solidDB* プロプラエタリー・プログラミング・インターフェース

注**:** SMA ライブラリーは、SA API および SSC API 関数のサブセットのみをサポ ートします。

solidDB プロプラエタリー・プログラミング・インターフェースについて詳しく は、『*IBM solidDB* 共有メモリー・アクセスおよびリンク・ライブラリー・アクセ ス・ユーザー・ガイド』および『*IBM solidDB* プログラマー・ガイド』を参照して ください。

## **1.3.2 solidDB** サーバー・コンポーネント

solidDB は、solidDB SQL 経由でサブミットされたデータ要求を処理します。 [13](#page-24-0) [ページの図](#page-24-0) 7 に示す solidDB サーバーは、データベースにデータを格納し、データ ベースからそのデータを取得します。

<span id="page-24-0"></span>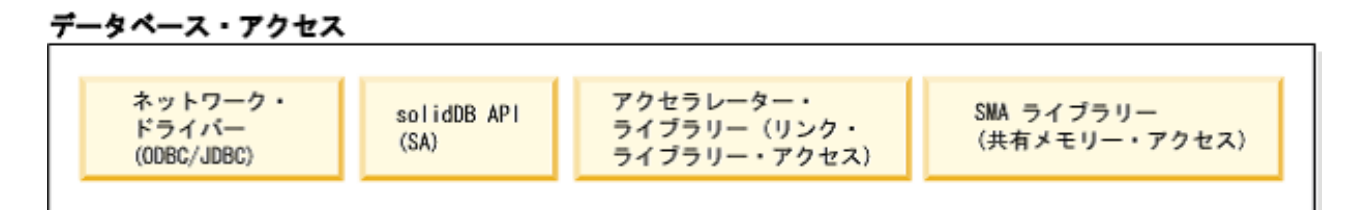

サーバー

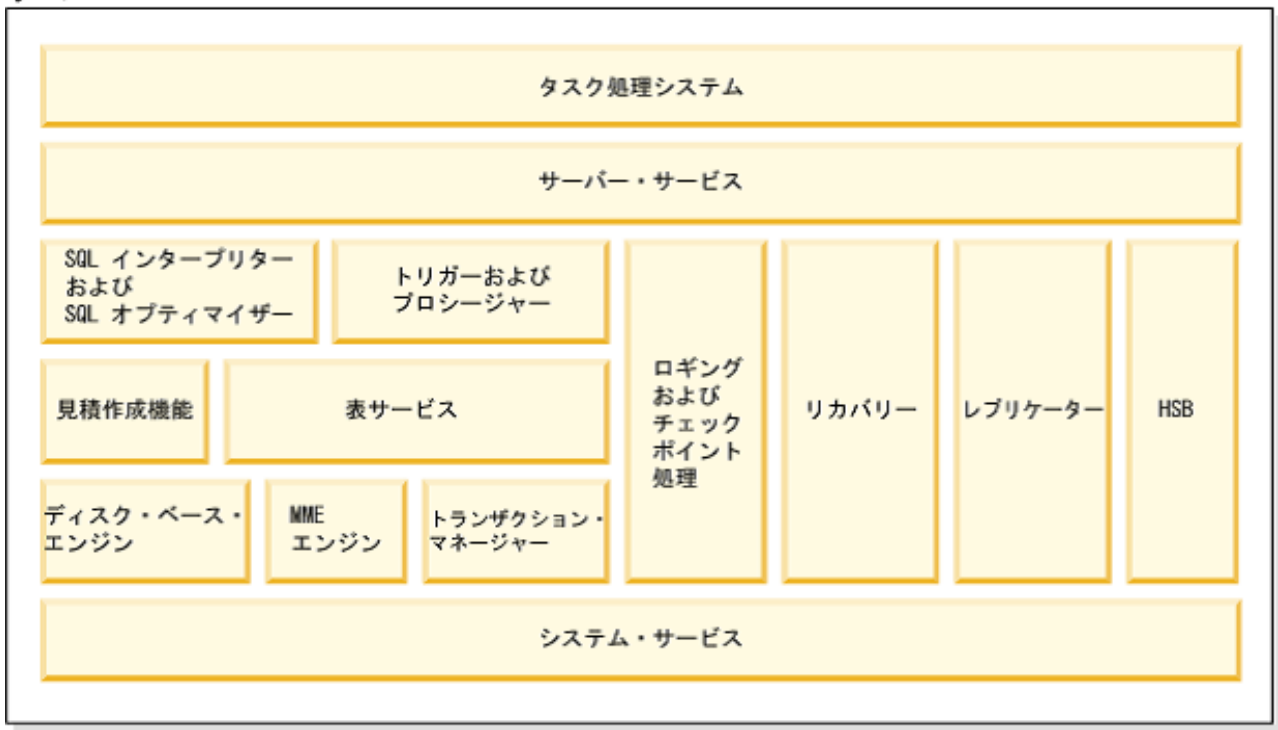

図 *7. solidDB* コンポーネント

#### タスク処理システム

タスク処理システムは、スレッドを概念タスクに抽象化するためのフレーム ワークです。タスク処理システムは、タスクの同時実行を単一スレッド・シ ステムにも実装します。

#### サーバー・サービス

サーバー・サービス・コンポーネントには、下位レベルのコンポーネントを 使用するためのサービスとユーティリティーが含まれています。

**SQL** インタープリターおよび **SQL** オプティマイザー

SQL インタープリターおよび SQL オプティマイザーは、SQL 節の構文解 析および最適化を行います。solidDB は ANSI X3H2 および IEC/ISO 9075 SQL 規格に基づき、SQL 構文を使用します。SQL-89 レベル 2 規格、およ び SQL-92 基本レベルも完全にサポートされています。完全レベルの SQL-92 規格、SQL-99 規格、および SQL-2003 規格の機能の多くもサポー トされています。

solidDB には、コスト・ベースのオプティマイザーが含まれており、複雑な 照会も効率的に実行できます。オプティマイザーは表サイズ、表内の行数、 使用可能な索引、および索引値の統計分布に関する情報を自動的に維持しま す。

#### トリガーおよびプロシージャー

トリガーおよびプロシージャー・コンポーネントには、SQL ベースのスト アード・トリガーおよびストアード・プロシージャーを構文解析および実行 するためのメカニズムが含まれています。

- v トリガーは、ユーザーが表内のデータを変更しようとしたときに solidDB サーバーが自動的に実行する、ストアード・プロシージャー・コードをア クティブにします。
- v ストアード・プロシージャーは、solidDB データベース内で実行される単 純なプログラム、つまりプロシージャーです。複数の SQL ステートメン トまたはトランザクション全体を含んだプロシージャーを作成し、単一の call ステートメントでそのプロシージャーを実行できます。SQL ステー トメントの他に、3GL タイプの制御構造を使用してプロシージャー型制 御を使用可能にすることもできます。こうして、データ・バインドされた 複雑なトランザクションをサーバー自体で実行して、ネットワーク・トラ フィックを削減できます。

#### ロギングおよびチェックポイント処理

ロギングおよびチェックポイント処理コンポーネントは、先書きロギングに よってトランザクションの永続性を維持し、チェックポイント処理によって データベースの整合性と回復性を維持します。さまざまな耐久性オプション が使用可能です。サーバーによるトランザクション・ログ・ファイルの書き 込み中に、このトランザクション・ログ・ファイルを読み取ることができま す。これは、ログ・リーダー *API* と呼ばれる特殊な SQL ベースのインタ ーフェースを使用して行います。

#### リカバリー

リカバリー・コンポーネントは、トランザクション・ログおよびデータベー ス・チェックポイントからのリカバリーを行います。

#### レプリケーター

レプリケーター・コンポーネントは、solidDB の拡張レプリケーション機能 をサポートします。拡張レプリケーション機能は、マスター・データベース とレプリカ・データベース間で行われる、非同期のプル・ベースのレプリケ ーションに使用されます。マスター・データベースには、データのマスタ ー・コピーが含まれています。1 つ以上のレプリカ・データベースには、マ スターのデータの完全なコピーまたは部分コピーが含まれています。レプリ カ・データベースには、他のデータベースと同様に、複数の表を含めること ができます。それらの表には複製されたデータ (マスターからコピーされた データ) だけを含む表、ローカル専用データ (マスターからコピーされたの ではないデータ) を含む表、複製されたデータとローカル専用データの混合 データを含む表があります。レプリカは、マスター・サーバーに更新をサブ ミットすることができ、その場合、マスター・サーバーは、アプリケーショ ン・プログラマーが設定した規則に従ってその更新を検査します。その後、 検査したデータはパブリッシュ され、すべてのレプリカで使用できるよう になります。

#### **HotStandby**

HotStandby (HSB) コンポーネントを使用すると、2 次サーバー (ホット・ スタンバイ・サーバー) を 1 次サーバーと並行して稼働させ、1 次サーバ ー内のデータの最新コピーを保持できます。

#### 見積作成機能

見積作成機能コンポーネントは、射影および制約に基づいて、単一表へのア クセスに関するコスト・ベースの見積もりを提供します。このコンポーネン トは、索引の選択および索引範囲の計算を使用して、下位レベルの実行プラ ン生成を実行します。

#### 表サービス

表サービス・モジュールには、単一表へのアクセス用のインターフェース、 データ型サポート、トランザクション管理インターフェース、および表と索 引のキャッシュが含まれています。

メイン・メモリー・エンジン **(MME)**

メイン・メモリー・エンジン・コンポーネントは、インメモリー表および索 引のストレージを処理します。

#### トランザクション・マネージャー

トランザクション・マネージャー・コンポーネントには、コミットとロール バックの実装、および並行性の競合のチェックと解決が含まれています。

#### システム・サービス

システム・サービス・コンポーネントには、オペレーティング・システムの 抽象化層、メモリー管理、スレッド管理、相互排除、およびファイル入出力 サービスが含まれています。

#### **SQL** 処理

solidDB では、SQL ステートメントが効率的に実行されるようにする、コスト・ベ ースのオプティマイザーを使用します。

#### オプティマイザー

solidDB SQL オプティマイザーは、コスト・ベースのオプティマイザーです。規則 ベースのオプティマイザーと同じ技法を使用し、あらかじめプログラムされた規則 セットに基づいて、結果への最短パスを判断します。例えば、索引が存在するかど うか、索引がユニークか、索引が表の単一列または複合列で構成されているかなど がオプティマイザーで考慮されます。ただし、ルール・ベースのオプティマイザー とは異なり、コスト・ベースのオプティマイザーは、データベースの実際の内容 (行数や個々の列の値の分布など) に適応することができます。

solidDB では、実際のデータに関する統計情報が自動的に保守されるため、最適な パフォーマンスが保証されます。データの量および内容が変更された場合でも、オ プティマイザーは、データへの最も効率的な経路を判断することができます。

#### 照会処理

照会処理は、時間のかかる 1 つの処理により別のアプリケーションの要求が妨害さ れないよう、少量ずつ行われます。照会は、以下のフェーズを含むシーケンスで処 理されます。

- 構文分析
- 実行グラフの作成
- v 実行グラフの処理

#### 構文分析

SQL 照会を分析し、サーバーが構文の解析ツリー、または構文エラーを返 します。 ステートメントの構文解析を行う際に、実行に必要な情報がステ ートメント・キャッシュにロードされます。実行情報がステートメント・キ ャッシュにある限り、ステートメントは再最適化を行わずに繰り返し実行で きます。

#### 実行グラフの作成

実行グラフは、照会解析ツリーに基づいて作成され、以下に示す特徴があり ます。

- v 複雑なステートメントが均一的で単純な形式で書き込まれます。
- v より適切なパフォーマンスが認識される場合は、OR 基準が UNION 節に 変換されます。
- v インテリジェント結合制約転送を実行すると、中間的な結合結果が生成さ れ、結合プロセスの実行時間を短縮することができます。

EXPLAIN PLAN FOR ステートメントを使用して、特定の SQL ステート メントに対して SQL オプティマイザーが選択した実行プランを表示するこ とができます。

#### 実行グラフの処理

実行グラフの処理は、3 つのフェーズを連続して行います。

• 型評価フェーズ

結果セットの列データの型は、基礎表およびビュー定義から派生します。

• 見積もり評価フェーズ

最初の行に加え、結果セット全体をリトリーブするコストを評価し、ステ ートメントにバインドされたパラメーター値に基づき、適切な検索方法を 動的に選択します。

SQL オプティマイザーでは、自動的に維持されるキー値分布に関する情 報、表のサイズ、およびその他の動的統計データに基づき、コストの見積 もりを行います。索引ヒストグラムやその他の見積もり情報に対する手動 更新は必要ありません。

• 行リトリーブ・フェーズ

照会の結果行がリトリーブされ、クライアント・アプリケーションに返さ れます。

#### オプティマイザーのヒント

オプティマイザーのヒント (SQL に対する solidDB 固有の拡張機能) は、照会ステ ートメントに埋め込まれた疑似コメントによって指定される疑似命令です。オプテ ィマイザーは、これらの疑似命令 (ヒント) を検出すると、それを照会実行プランの 基本にします。オプティマイザーのヒントを使用することで、データ、照会タイ プ、およびデータベースに対する各種の条件に応じて、アプリケーションを最適化 することができます。それは、照会で時々発生するパフォーマンス上の問題を解決 する手段になるだけでなく、応答時間の制御をシステムからユーザーへ移します。

#### **solidDB** ネットワーク・サービス

solidDB ネットワーク・サービスは、リモート・プロシージャー・コール (RPC) パ ラダイムに基づいています。このため、通信インターフェースが使いやすくなりま す。クライアントからサーバーに要求を送信する場合、ローカル機能の呼び出しに 類似した方法を使用します。ネットワーク・サービスは、要求およびそのパラメー ターを、ユーザーの目に見えない方法でサーバーに送付します。その際、実際のサ ービス機能は、RPC サーバーによって呼び出されます。サービス機能が完了する と、呼び出し側アプリケーションに戻りパラメーターが送り返されます。

分散システムでは、複数のアプリケーションが、サーバーに対して複数の操作を並 行して実行するよう要求することができます。最大の並列性を実現するために、 solidDB ネットワーク・サービスでは、使用可能な場合にオペレーティング・シス テム・スレッドを使用して、シームレスなマルチユーザー・サポートを提供しま す。シングル・スレッドのオペレーティング・システムでは、可能なベスト・パフ ォーマンスを実現するために、ネットワーク・サービスが非同期操作を広範囲に使 用します。

#### 通信セッション層

solidDB の通信プロトコル DLL (または静的ライブラリー) は、それぞれのプロト コルに応じた標準的な内部インターフェースを提供します。通信セッション層の最 下部は、特定のアドレス情報に関連した正しいプロトコル DLL またはライブラリ ーを選択するラッパーとして機能します。この時点を過ぎると、セッションの実際 のプロトコル情報は非表示になります。 solidDB は、同時に複数のプロトコルを listen することができます。

#### マルチスレッド処理

solidDB のマルチスレッド・アーキテクチャーでは、アプリケーション内でプロセ ッサーを共有する効率的な方法が提供されます。 スレッドとは、スタック、レジス ター (スレッドの実行中)、およびその優先度を所有するだけのディスパッチ可能な コード部分です。プロセス内の他のアクティブなスレッドとは、それ以外のすべて を共有します。コード、データ、およびその他のリソース (開いたファイル、開い たキューなど) から構成されるプロセスを作成するよりも、スレッドを作成する方 がシステムのオーバーヘッドは少なくなります。

スレッドは、呼び出し側プログラムの一部としてメモリーにロードされます。した がって、スレッドを実行する際にディスクにアクセスする必要はありません。スレ ッド同士は、グローバル変数、イベント、セマフォーを介して通信することができ ます。

オペレーティング・システムで、異なるプロセッサー間の対称的なマルチスレッド 化がサポートされている場合、solidDB はマルチプロセッサーを自動的に使用しま す。

#### スレッドのタイプ

solidDB のスレッド・システムは、汎用スレッドおよび専用スレッドから構成され ています。

汎用スレッド

<span id="page-29-0"></span>汎用スレッドは、サーバーのタスク処理システムのタスクを実行します。こ うしたスレッドが行うタスクには、ユーザー要求の処理、バックアップの実 行、タイミング・コマンドの実行、索引のマージ、チェックポイントの作成 (整合性のあるデータのディスクへの格納) などがあります。

汎用スレッドはタスク処理システムからタスクを受け取り、タスク・ステッ プを完了まで実行し、タスク処理システムの別のタスクに切り替わります。 タスク処理システムはラウンドロビン方式で処理を行い、クライアント操作 を各スレッド間で均等に分散します。

汎用スレッドの数を、solid.ini 構成ファイルに設定することができます。

#### 専用スレッド

専用スレッドは、ある特定の操作に特化したものです。サーバーには、以下 の専用スレッドが存在します。

v 入出力管理機能スレッド

このスレッドは、インテリジェント・ディスク入出力の最適化およびロー ド・バランシングに使用されます。すべての入出力要求は入出力管理機能 を経由しますが、この機能は各入出力要求をキャッシュに渡すか、または 他の入出力要求とともにスケジュールするかを決定します。入出力要求 は、論理ファイル・アドレス順に並べられます。順序付けにより、ディス ク上でアクセスされるファイル・アドレスが近くなり、ディスクの読み取 りヘッドの動きが少なくてすむため、ファイル入出力が最適化されます。

• 通信読み取りスレッド

アプリケーションは、セレクター・スレッドで実行中のリスナー・セッシ ョンに常に接続します。接続の確立後、専用の読み取りスレッドをクライ アントごとに作成することができます。

v プロトコルごとに 1 つ作成される通信選択スレッド (セレクター・スレ ッドとも呼びます)

通常、プロトコルごとに 1 つの通信セレクター・スレッドがあります。 実行中の各セレクター・スレッドは、着信要求を共通のメッセージ・キュ ーに書き込みます。

• 通信サーバー・スレッド (RPC サーバー・メイン・スレッドとも呼びま す)

このスレッドは共通のメッセージ・キューから要求を読み取り、要求され たサービス機能を呼び出すことでアプリケーションの要求に応えます。

## **1.3.3** システム・ツールおよびユーティリティー

solidDB には、データ管理用に、solidDB リモート制御 (**solcon**) と solidDB SQL エディター (**solsql**) という 2 つのコンソール・ツールが含まれており、solidDB データベースへのデータのエクスポートおよびロード用に、コマンド行ユーティリ ティーが含まれています。

solidDB データ管理ツールは、solidDB パッケージに含まれています。これは、 solidDB インストール・ディレクトリーの「bin」ディレクトリーにあります。

#### <span id="page-30-0"></span>コンソール・ツール**: solidDB SQL** エディター **(solsql)** および **solidDB** リモート制御 **(solcon)**

#### **solidDB SQL** エディター **(solsql)**

solidDB SQL エディター (**solsql**) は、コマンド・プロンプトを使用して、 または SQL ステートメントを含むスクリプト・ファイルを実行することに よって、SQL ステートメントおよび solidDB ADMIN COMMAND を発行 するために使用されるコンソール・ツールです。

**solidDB** リモート制御 **(solcon)**

solidDB リモート制御 (**solcon**) は管理用のコンソール・ツールです。つま り、管理者権限を持つユーザーは、コマンド・プロンプトを使用して ADMIN COMMAND を発行したり、ADMIN COMMAND を含むスクリプ ト・ファイルを実行することでそのコマンドを発行したりすることができま す。 **solcon** を使用すると、ADMIN COMMAND を **solcon** 開始コマンド 行の一部として発行することができます。

**solcon** にアクセスできるのは管理者権限を持つユーザーのみのため、 **solcon** のみが実動場所にデプロイされている場合、管理者は、データを変 更する可能性がある SQL ステートメントを誤って実行してはいけません。

#### データのエクスポートおよびロード用ツール

solidDB には、データのエクスポートおよびロード用に、以下のツールが備わって います。

#### **solidDB Speed Loader (solloado** または **solload)**

solidDB Speed Loader (**solloado** または **solload**) は、外部ファイルから solidDB データベースにデータをロードします。

#### **solidDB** エクスポート **(solexp)**

solidDB エクスポート (**solexp**) は、solidDB データベースからファイルに データをエクスポートします。また、solidDB Speed Loader (**solloado** また は **solload**) がデータのロード操作を実行するために使用する制御ファイル も作成します。

### **solidDB** データ・ディクショナリー **(soldd)** solidDB データ・ディクショナリー (**soldd**) は、データベースのデータ・デ ィクショナリーをエクスポートします。これは、データベースの構造を記述 するデータ定義ステートメントを含む SQL スクリプトを生成します。

solidDB データ・ディクショナリー (**soldd**)

## **1.4 solidDB** のデータ・ストレージ

インメモリー表を処理するメイン・メモリー・エンジンと、ディスク・ベース表の ストレージを処理するディスク・ベース・エンジンは、異なるデータ・ストレー ジ・アーキテクチャーを使用します。

インメモリー・エンジンは、最大のパフォーマンスを実現するように設計されてい ます。データが常にメイン・メモリーに格納されることを把握していると、データ <span id="page-31-0"></span>ベース・レコードのリトリーブまたは更新にかかるコンピューター (CPU) コストを 最小限に抑えるように設計されている、データ構造およびデータ・アクセス方式を 使用できます。

ただし、ディスク・ベース・エンジンはディスク・アクセスを削減できます。これ は、ディスク・アクセスと追加のコンピューター処理を交換する、データ構造およ びアクセス方式によって実現されます。したがって、ディスク・ベース・エンジン はインメモリー・エンジンより少ない CPU サイクルを使用してデータベース・レ コードにアクセスする必要があるため、ディスク・ベース・エンジンがメモリー・ バッファー・プールにすべてのデータをキャッシュする場合でも、インメモリー・ エンジンはディスク・ベース・エンジンより性能が良い可能性があります。

## **1.4.1** インメモリー表のデータ・ストレージ

サーバーの内部のうち、インメモリー表を格納する部分をメイン・メモリー・エン ジン (MME) と呼びます。実際のデータに加えて、インメモリー表の索引もメイ ン・メモリーの中に作成されます。solidDB は、索引を実装する上で、トライと呼 ばれるメイン・メモリー最適化方式の索引テクノロジーを使用します。

インメモリー・エンジンの基本的な索引構造は VTrie (可変長トライ) で、これは、 最適化されたトライの一種です。(リトリーブからの) トライは、ストリングの格納 に幅広く使用される、他用途のツリー構造です。この概念は、共通の接頭部を共有 するすべてのストリングが、共通のノードに含まれるというものです。例えば、ス トリングが a から z までのアルファベットの場合、1 つのノードに最大 27 個の 子 (文字ごとの子と 1 つの終了文字) が含まれます。VTrie では、ビット単位のツ リーを使用します。このツリーでは、個々のビットが 1 つのキーを構成し、キー は、サポートされている任意のデータ型にすることができます。VTrie では、容量 が 8 ビットのノードを使用します。その結果、各ノードに最大 257 個の子が含ま れます。つまり、多分岐数は 257 個 (ビット用の 256 個と終了文字用の 1 個) に なります。

以下の図に、ノードの容量が 2 ビットで、多分岐数が 4 つである VTrie 構造の簡 素化された例を示します。

<span id="page-32-0"></span>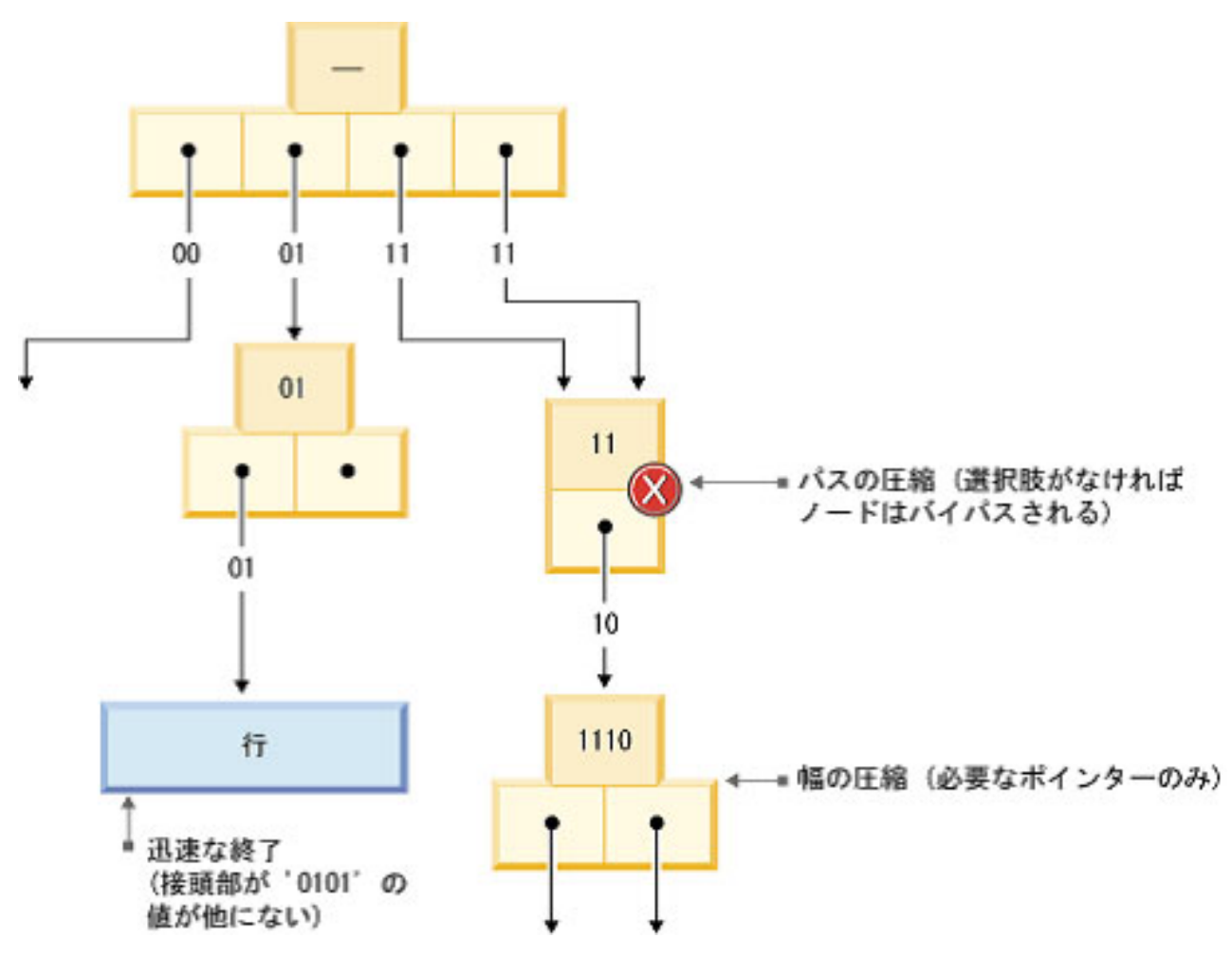

図 *8. (*簡素化された*) VTrie* 構造の例

ストリングの要素は、ストリングを終了する、ルート・ノードからリーフ・ノード へのスキャンを使用して、リカバリーできます。トライのすべてのストリングを、 深さ優先のツリー参照でリカバリーできます。

VTrie の競合ソリューションは、二分探索ツリーの一種です。二分木ツリーでは、 ノードの多分岐数は 2 になります。各ノードで、ノードの分離値に対して完全なキ ー値を比較してから、2 つの子のうち 1 つを選択して処理を続行します。

二分探索ツリーに対する VTrie の主な利点は、以下のとおりです。

- v キーの検索が速くなります。長さ m のキーの検索にかかる時間は、m に比例し ます。二分探索ツリーでは、キーと比較して log2(n) が必要です。ここで、n は ツリーの要素数を表します。合計の検索時間は、m log2(n) に比例します。VTrie の利点は、値の比較が不要な点です。キーの各部分 (「文字」) は、子ノードのポ インター配列に、配列添字として適用されます。値の比較と違って、配列検索 は、配列がプロセッサー・キャッシュに入れられている場合、迅速に処理される 操作です。
- v トライでは、多数の短ストリングが含まれている場合、必要なスペースを少なく することができます。これは、キーが明示的に格納されず、接頭部が共通してい るキー間でノードが共有されるためです。

<span id="page-33-0"></span>21 [ページの図](#page-32-0) 8 に示すように、Vtrie では、キー値のスペースがすべて使用されて いない場合に、複数の最適化を使用してリトリーブを高速化します。これらの最適 化は、パスの圧縮、幅の圧縮、および迅速な終了 です。

- v パスの圧縮では、子が 1 つだけのすべての内部ノードが削除され、共通の接頭部 が残りのノードに格納されます。
- 幅の圧縮では、必要なポインターのみがノードに格納され、各ノードに、ポイン ターがノード内に存在しているという情報を保管しているビットマップが格納さ れます。
- v 迅速な終了では、データ・レコードのポインターが、キー値の間で共有されない 接頭部を表すノードに昇格されます。

## **1.4.2** ディスク・ベース表のデータ・ストレージ

サーバーの内部のうち、ディスク・ベース表を格納する部分をディスク・ベース・ エンジン (DBE) と呼びます。ディスク・ベース表の保管に使用される主なデータ構 造は、B+tree と呼ばれる B ツリーの一種です。サーバーは 2 つの構造を使用しま す。1 つは主ストレージ・ツリー で、永続的なデータを保持します。もう 1 つは *Bonsai* ツリー と呼ばれる差動型の索引ツリーで、主ストレージ・ツリーに移動する 準備ができるまで、新規データを一時的に保管します。

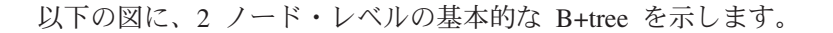

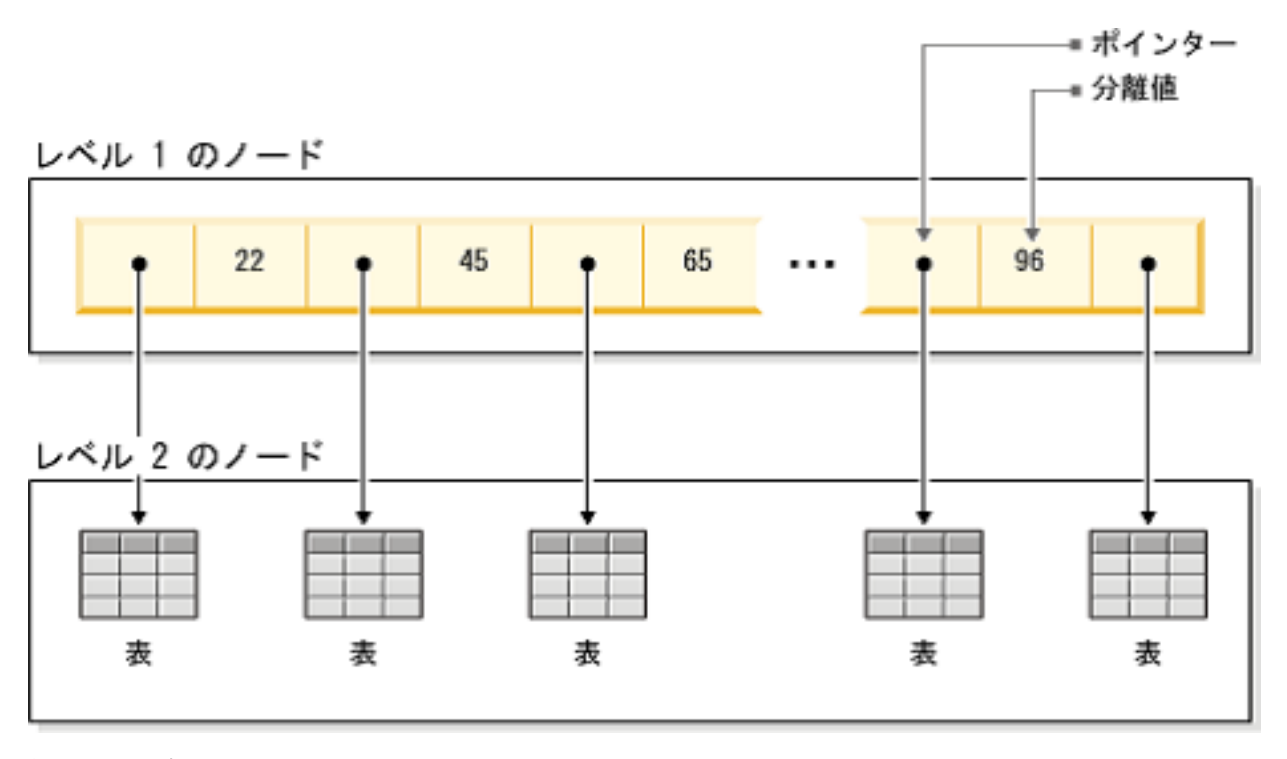

図 *9. 2* ノード・レベルの *B+tree*

各ノードには、値とポインターのペアの大規模なセットがあります。通常、これら のペアで、データ・バッファリングの単位となるデータベース・ページが埋められ ます。ページ・サイズは 4 から 32 キロバイトまでさまざまです。このため、 VTrie と比較して、ノードがはるかに大規模になり、その結果、広範なツリー (つま り、ノード数の多いツリー) になります。キー値はノード内の分離値に対して比較

され、キー値が 2 つの分離値の間に収まる場合は、対応するポインターの後に、次 のレベルの類似ノードが続きます。ノード・サイズが大きいため、ディスク・アク セスの回数が最小限に抑えられ、それにより、B ツリーがディスク・ベース表に適 合するようになります。

サーバーは、B ツリーを具体化した 2 つの構造を使用します。1 つは主ストレー ジ・ツリー で、永続的なデータを保持します。もう 1 つは *Bonsai* ツリー と呼ば れる差動型の索引ツリーで、主ストレージ・ツリーに移動する準備ができるまで、 新規データを一時的に保管します。両方の B ツリー構造で、2 つのスペース最適化 方式が使用されます。1 つは、キー値とその前のキー値を区別する情報のみを保存 する方式です。つまり、キー値は接頭部が圧縮されていることになります。もう 1 つは、索引ツリーのレベルがより上位に上がれば、キー値の境界を末尾から切り捨 てていく方式です。つまり、キー値は接尾部が圧縮されていることになります。

#### 主ストレージ・ツリー

主ストレージ・ツリーは、表および索引を含む、サーバーのすべてのデータを格納 します。サーバーは、内部的には索引にすべてのデータを格納します。分離表は格 納されません。それぞれの索引には、完全な主キー (行内のすべてのデータ) または 2 次キー (SQL では索引と呼ばれる、SQL 索引の一部である単なる列値) が格納さ れます。バイナリー・ラージ・オブジェクト (BLOB) およびその他の長い列値を除 いて、データ行の分離保管方法はありません。

索引はすべて、単一のツリー (主ストレージ・ツリー) に格納されます。ツリーの内 部では、索引はそれぞれ、各キー値の先頭に挿入されるシステム定義の索引 ID に よって分離されます。このメカニズムによって、索引ツリーは複数の論理的な索引 サブツリーに分けられ、索引サブツリーの中で、索引ごとのキー値が相互に隣り合 う形でクラスター化されます。

#### **Bonsai** ツリーのマルチバージョン管理と並行性制御

Bonsai ツリーはアクティブな小規模索引 (データ・ストレージ・ツリー) で、新し いデータ (削除、挿入、更新) を中央メモリーに効率的に格納するとともに、マルチ バージョン情報を維持します。Bonsai ツリーには、行の複数のバージョン (古い行 と新しい行) が共存できます。古いデータと新しいデータはどちらも、並行性制御 に使用されたり、ロッキング・オーバーヘッドを発生させることなく、すべてのト ランザクションの読み取りレベルの整合性を保つために使用されます。Bonsai ツリ ーでは、並行性制御に必要とされていた労力が大幅に削減されます。

トランザクションが開始すると、そのトランザクションに順次トランザクション開 始番号 (TSN) が指定されます。TSN は、トランザクションの「読み取りレベル」 として使用されます。現行トランザクション内の検索では、後で他の接続からデー タベースに挿入されたすべてのキー値は表示されません。したがって、索引読み取 りレベルの整合性が維持され、読み取り操作は、トランザクションの開始時に実行 されたかのように見えます。これにより、オーバーヘッドの大きいロックを必要と することなく、読み取り操作に対する整合性のあるデータ・ビューの提示が保証さ れます。

旧バージョンの行 (およびそれらの同じ行の新バージョン) は、それらの旧バージョ ンを参照する必要のあるトランザクションが存在する限り、Bonsai ツリーに保持さ

れます。旧バージョンを参照するすべてのトランザクションが完了すると、Bonsai ツリーから「旧」バージョンのデータが破棄され、新たにコミットされたデータが Bonsai ツリーから主ストレージ・ツリーに移動されます。あらかじめソートされて いるキー値は、通常のデータベース操作と並行して、バックグラウンド操作として マージされます。これにより、入出力の大幅な最適化とロード・バランシングが実 現します。マージ中は、削除されたキー値が物理的に除去されます。
第 **2** 部 **solidDB** 入門

# **2 solidDB** のアーキテクチャーの概要

solidDB データベース・サーバーは、クライアント/サーバー・モデルを使用しま す。solidDB デプロイメントでは、サーバー・プロセスとクライアント・プロセス が連携します。サーバー・プロセスではデータベース・ファイルを管理し、クライ アント・アプリケーションからデータベースへの接続を受け入れ、クライアントか ら要求のあったアクションをデータベースで実行します。

クライアント・プロセスは、必要なタスクを (サーバー・プロセス経由で) データベ ースに受け渡すために使用されます。クライアントには、コマンド行ツール、グラ フィカル・アプリケーション、データベース保守ツールなどいくつかのタイプがあ ります。一般に、さまざまなアプリケーションがクライアントとして機能して solidDB に接続します。

クライアントとサーバーは別のホスト (ノード) 上にあってもかまいません。その場 合は、ネットワーク経由で通信を行います。solidDB は、複数のネットワーク・プ ロトコルと接続タイプを同時にサポートします。複数の異なるネットワーク・プロ トコルを使用して、データベース・サーバーとクライアント・アプリケーションの 両方を、同時に複数のサイトに接続することができます。

solidDB はアプリケーション・プロセス内部でも実行できます。これは solidDB 共 有メモリー・アクセス (SMA) およびリンク・ライブラリー・アクセス (LLA) によ って行われます。その場合、アプリケーションは、製品で提供される関数ライブラ リーにリンクされます。リンクしたアプリケーションは、直接の関数呼び出しを使 用してサーバーと通信することで、TCP/IP などのネットワーク・プロトコル経由で クライアントとサーバーが通信するときに必要なオーバーヘッドを回避できます。 ネットワーク接続をローカル関数呼び出しに置き換えると、パフォーマンスが大幅 に向上します。

照会 (SQL ステートメント) をデータベース・サーバーにサブミットするには、ク ライアントはそのデータベース・サーバーとの通信が可能である必要があります。 他の多くのデータベース・サーバーと同様に、solidDB は、ドライバー を使用して この通信を有効にしています。クライアント・アプリケーションがドライバーの関 数を呼び出し、ドライバーが次にサーバーとの間の通信およびその他の詳細を処理 します。例えば、ODBC ドライバーの関数を呼び出す C プログラムや、JDBC ド ライバーの関数を呼び出す Java プログラムを作成できます。

## **2.1 solidDB** のインストール・トポロジー

単一評価トポロジーの場合は solidDB サーバー、ドライバー、およびツールとユー ティリティーを単一コンピューターにインストールし、分散トポロジーの場合はそ れらを独立したサーバーにインストールすることができます。トポロジーは、容量 の向上、高可用性、組み込みデプロイメント、同期および非同期レプリケーショ ン・モデルなどを実現するために、ビジネス・ニーズに合わせて選択することがで きます。

# **2.1.1** 例**: solidDB** の評価トポロジー

標準的な評価セットアップでは、solidDB、ODBC ドライバーと JDBC ドライバ ー、および solidDB ツールは、単一コンピューターにインストールされます。

評価トポロジーは、ソフトウェアの探索やトレーニング環境に適していますが、実 稼働環境には適していません。

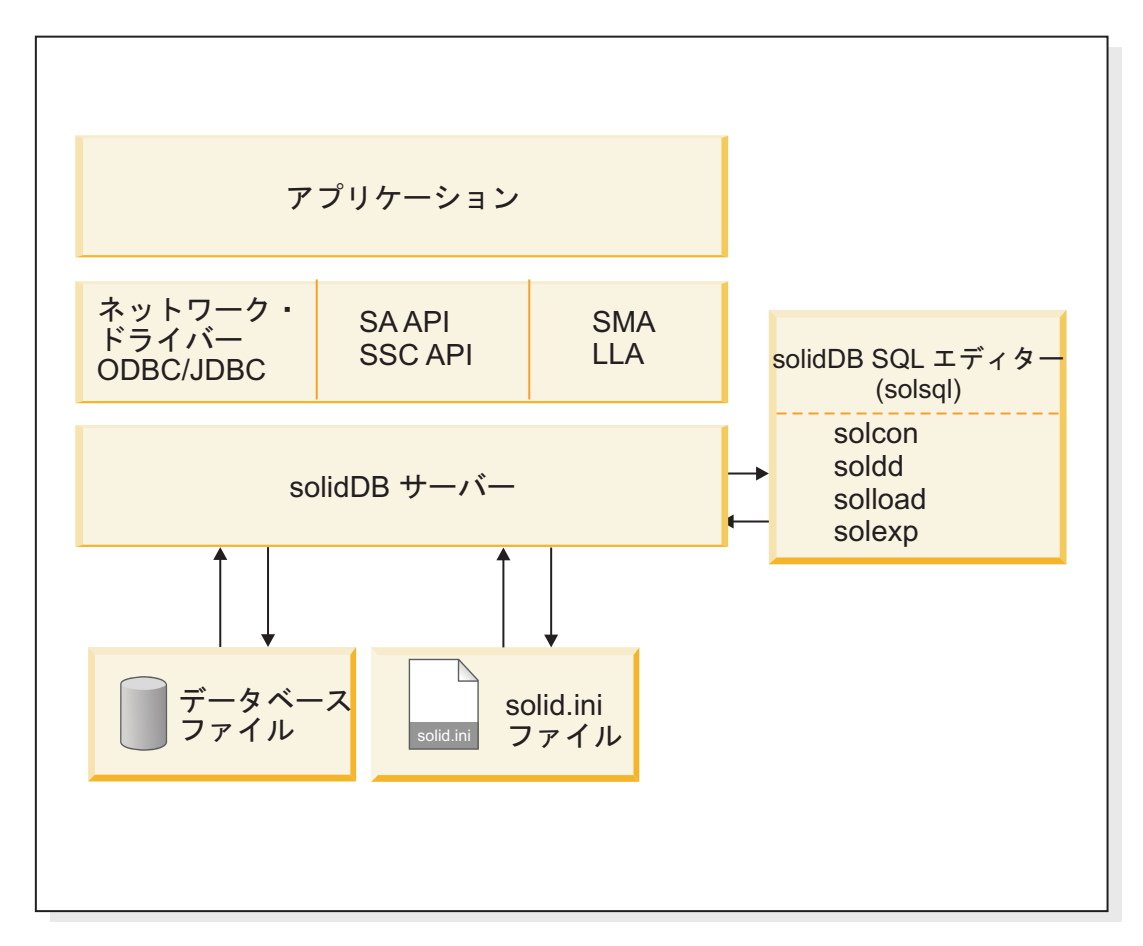

図 *10. solidDB* 評価トポロジーの例

# **2.1.2** 例**:** 高可用性トポロジー

標準的な高可用性セットアップでは、2 ノードのホット・スタンバイ構成が使用さ れます。solidDB サーバーは、独立したサーバーにインストールされます。

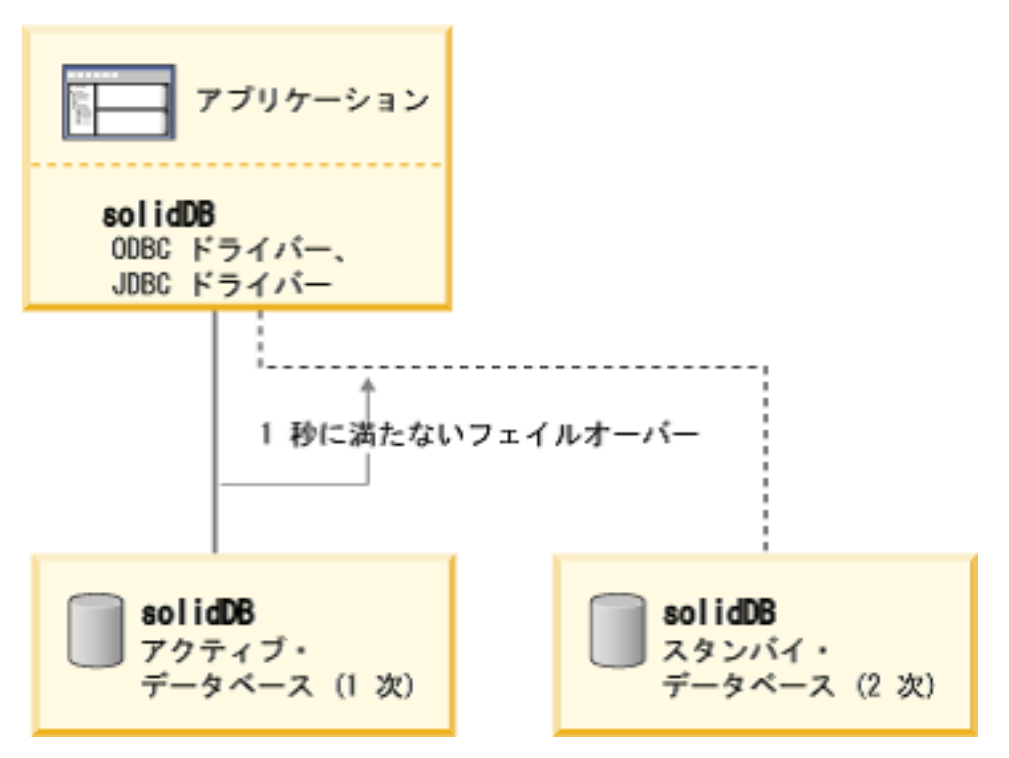

図 *11.* 例*:* 高可用性トポロジー

# **2.1.3** 例**: SMA** トポロジー

共有メモリー・アクセス (SMA) セットアップでは、solidDB サーバーをアプリケー ションと同じノードにインストールする必要があります。同じノードに複数のアプ リケーションをインストールできます。

他のノード上のその他のネットワーク接続ベースのクライアントとアプリケーショ ンも、SMA サーバーと通信できます。

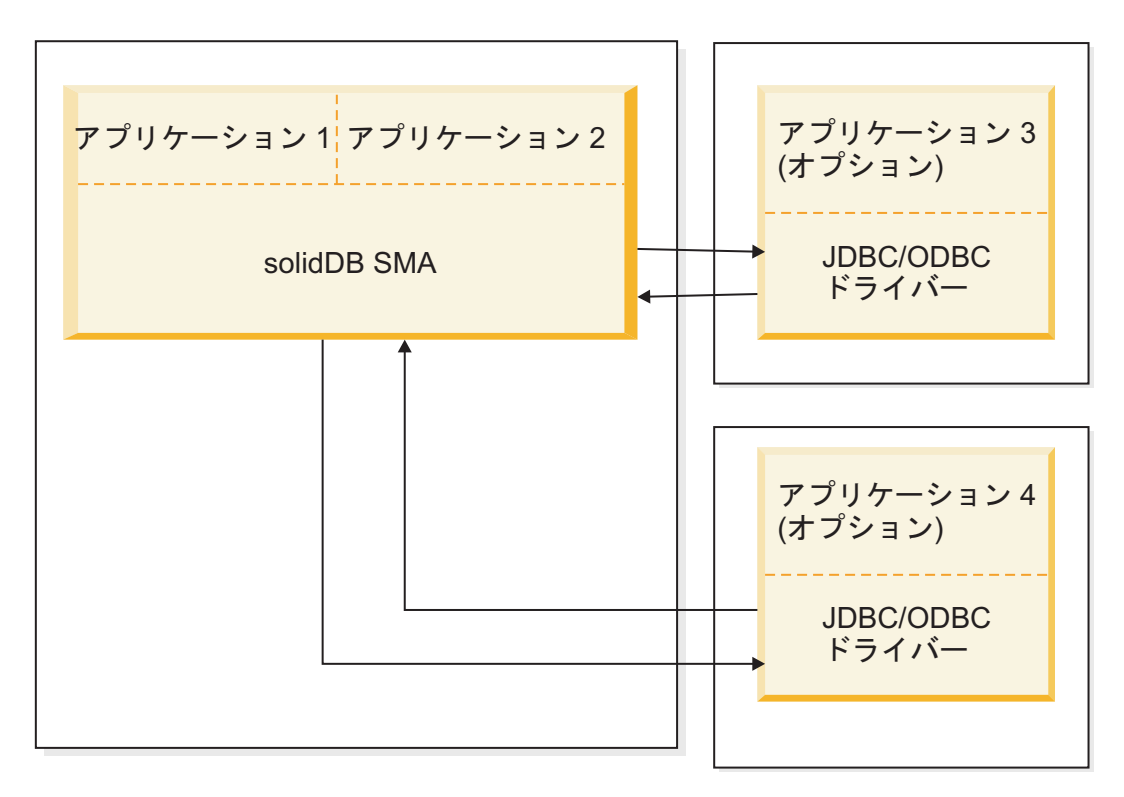

図 *12. SMA* トポロジーの例

# **2.1.4** 例**:** 拡張レプリケーション・トポロジー

標準的な拡張レプリケーション・セットアップでは、マルチノード構成が使用され ます。solidDB サーバーは、独立したサーバーにインストールされます。アプリケ ーションは、ODBC ドライバーと JDBC ドライバー、あるいは SMA または LLA を使用して、solidDB マスター・サーバーとレプリカ・サーバーに接続できます。

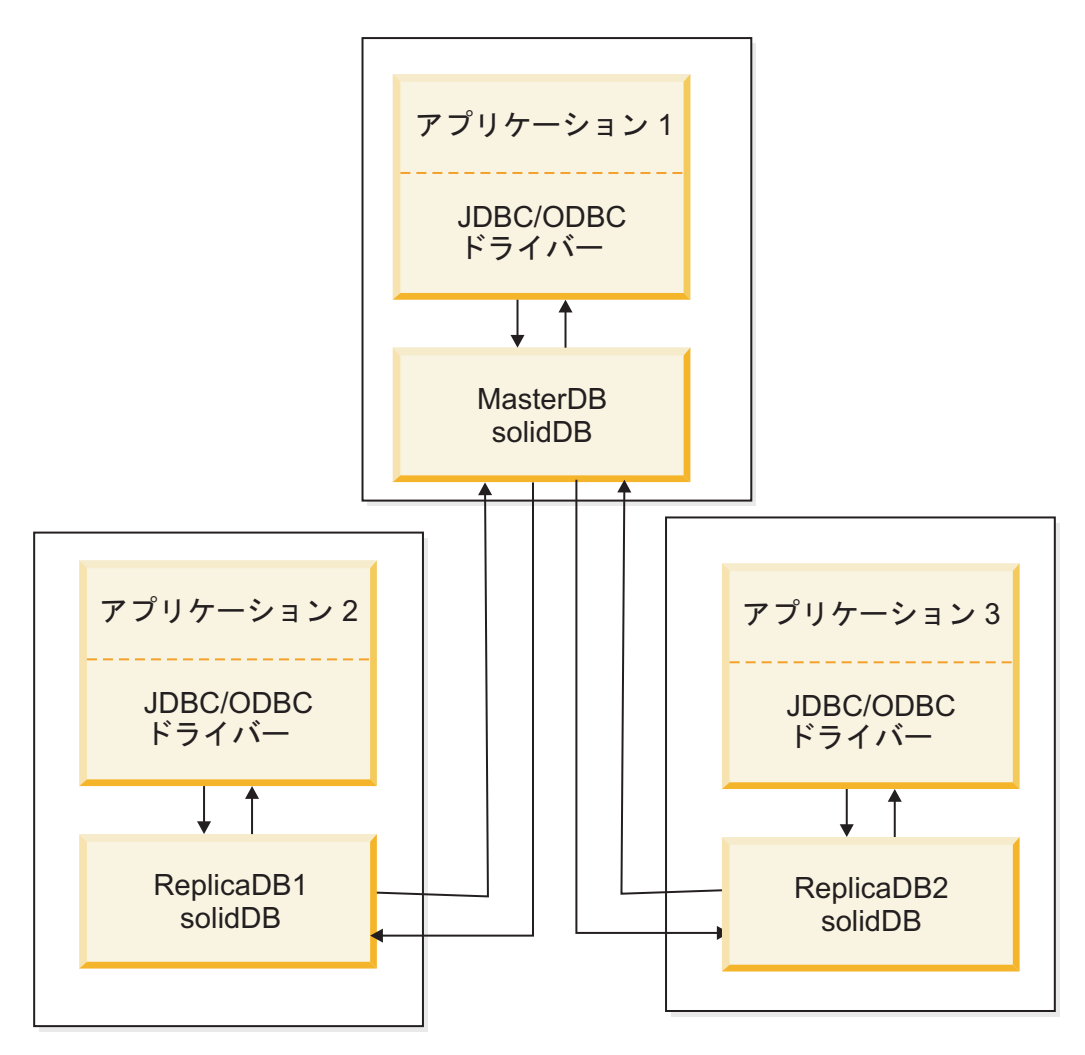

図 *13.* 拡張レプリケーション・インストール・トポロジーの例

# **3** 製品およびパッケージング情報

solidDB 製品は、solidDB および InfoSphere CDC コンポーネントで構成されていま す。以下の表に、solidDB 製品に含まれているコンポーネントを示します。記載さ れているコンポーネントをそれぞれ個別にインストールする必要があります。

表 *3. solidDB* 製品のコンポーネント

|                                                   |         | <b>InfoSphere</b><br>CDC レプリケ<br>ーション付きの |
|---------------------------------------------------|---------|------------------------------------------|
| コンポーネント                                           | solidDB | solidDB                                  |
| IBM solidDB                                       | X       | X                                        |
| InfoSphere Change Data Capture solidDB            |         | X                                        |
| InfoSphere Change Data Capture Access Server      |         | X                                        |
| InfoSphere Change Data Capture Management Console |         | X                                        |

# **3.1 solidDB** サーバー・パッケージ

solidDB パッケージには、JDBC と ODBC の各ドライバー、および各種のユーティ リティー・プログラムなど、solidDB ソフトウェアの完全なセットが含まれていま す。

solidDB パッケージは、評価ライセンス証明書ファイル *solideval.lic* と共に提供され ます。評価ライセンスでは、solidDB を 90 日間評価することができます。永続ラ イセンスの取得については、IBM にお問い合わせください。

表 *4. solidDB* インストールのイメージ

| コンポーネント名        | インストール・パッケージ                           |
|-----------------|----------------------------------------|
| IBM solidDB 7.0 | Linux および UNIX:                        |
|                 | solidDB-7.0- <platform>.bin</platform> |
|                 | Windows:                               |
|                 | solidDB-7.0- <platform>.exe</platform> |

# **3.1.1** ディレクトリー構造

solidDB 7.0 のデフォルトのインストールでは、solidDB7.0 というディレクトリー が作成されます。

solidDB7.0 インストール・ディレクトリー内のファイルとサブディレクトリーにつ いて、以下の表で説明します。

表 *5. solidDB7.0* ディレクトリー構造

| 場所                  | 説明                                               |  |
|---------------------|--------------------------------------------------|--|
| ルート・ディレクトリー         | ルート・ディレクトリーには、例えば、以下<br>が含まれます。                  |  |
|                     | • データベースの評価フェーズでサンプルの                            |  |
|                     | 実行を容易にするために使用するスクリプ                              |  |
|                     | $\vdash$                                         |  |
|                     | • 評価ライセンス・ファイル                                   |  |
|                     | • パッケージ文書にアクセスできる                                |  |
|                     | welcome.html ファイル                                |  |
| bin                 | solidDB バイナリー・ファイルおよび動的ラ                         |  |
|                     | イブラリー・ファイル                                       |  |
| doc html.           | HTML およびテキスト形式のパッケージ文書                           |  |
| doc_txt             |                                                  |  |
| eval_kit/standalone | solidDB サーバーの評価バージョンの作業デ                         |  |
|                     | ィレクトリー。このディレクトリーには、サ                             |  |
|                     | ンプルの solid.ini 構成ファイルおよび評                        |  |
|                     | 価ライセンス・ファイル (solideval.lic) が                    |  |
|                     | 含まれています。                                         |  |
| eval kit/cdc        | Universal Cache または InfoSphere CDC レプ            |  |
|                     | リケーションで使用するための solidDB サー                        |  |
|                     | バーの評価バージョンの作業ディレクトリ                              |  |
|                     | ー。このディレクトリーには、サンプルの<br>solid.ini 構成ファイルおよび評価ライセン |  |
|                     | ス・ファイル (solideval.lic) が含まれてい                    |  |
|                     | ます。                                              |  |
| include             | C プログラムのヘッダー                                     |  |
| jdbc                | solidDB 用 JDBC ドライバー                             |  |
|                     |                                                  |  |
|                     | WebSphere® で使用するためのデータ・スト<br>ア・ヘルパー・アーカイブ        |  |
|                     | (SolidDataStoreHelper.jar)                       |  |
|                     |                                                  |  |
|                     | Hibernate 用 solidDB ダイアレクト                       |  |
|                     | (SolidSQLDialect.jar)                            |  |
| lib                 | リンク可能な静的ライブラリー・ファイル                              |  |
| 1ib32               | リンク可能な 32 ビット静的ライブラリー・                           |  |
|                     | ファイル - 64 ビット AIX® および Solaris<br>パッケージのみ        |  |
| licence             | ライセンスおよび通知ファイル                                   |  |
| manuals             | PDF 形式の英語版のマニュアルをこのフォル                           |  |
|                     | ダーにダウンロードして、「Welcome」ペー                          |  |
|                     | ジの「Manuals」リンクからアクセスできま                          |  |
|                     | す。                                               |  |
| procedures          | データ・エージングとリフレッシュのために                             |  |
|                     | ストアード・プロシージャーを作成および実                             |  |
|                     | 行するための SQL スクリプト                                 |  |

表 *5. solidDB7.0* ディレクトリー構造 *(*続き*)*

| 場所      | 説明                   |
|---------|----------------------|
| samples | データベースの評価フェーズ、および今後の |
|         | アプリケーション開発で使用できるサンプル |

# **3.1.2** ライブラリー・ファイル名

solidDB は、多くのファイルをリンク可能なライブラリーとして提供しています。

- ライブラリー・ファイルの多くは、以下のいずれかのカテゴリーに分類されます。
- ODBC ドライバー
- solidDB 共有メモリー・アクセスおよびリンク・ライブラリー・アクセス・ファ イル
- 通信ライブラリー・ファイル
- v SA (Server API) ライブラリー・ファイル

プラットフォームによって、ないファイルもあります。例えば、一部の通信ライブ ラリー・ファイルは、Windows 環境でのみ使用可能です。

ライブラリー・ファイルによっては静的なものもあります。つまり、それらのファ イルは、コンパイルおよびリンク操作の実行時にクライアント・アプリケーション の実行可能プログラムにリンクされます。動的なライブラリー・ファイルもありま す。つまり、それらのファイルは、実行可能プログラムとは別に格納され、プログ ラムの実行時にメモリーにロードされます。多くのライブラリーに対して、solidDB は、一部またはすべてのプラットフォームで静的および動的バージョンの両方を提 供しています。

ライブラリー・ファイルは、以下の 2 つのディレクトリーのいずれかに存在してい ます。

- $\cdot$  bin
- $\cdot$  lib

原則として、bin ディレクトリーには (実行可能プログラム以外に) 動的ライブラリ ーが含まれており、lib ディレクトリーには静的ライブラリーが含まれています。 Windows 環境では、lib ディレクトリーにインポート・ライブラリーも含まれてい ます。

正確なライブラリー・ファイル名は、プラットフォームによって異なります。 Windows 環境および Linux 環境の例については、次の表を参照してください。

| ファイル名               | 説明                            |
|---------------------|-------------------------------|
| bin¥                |                               |
| $sacw3265$ .dll     | ODBC ライブラリー - ASCII           |
| $s$ npw $3265$ .dll | NamedPipes 通信プロトコル・リンク・ライブラリー |
| $socw3265$ .dll     | ODBC ライブラリー - Unicode         |

表 *6.* 例*: Windows 32* ビット・パッケージに含まれている *solidDB* ライブラリー・ファイル

| ファイル名             | 説明                               |
|-------------------|----------------------------------|
| sosw3265.dll      | ODBC ドライバー・マネージャー・セットアップ・ライブラリ   |
|                   |                                  |
| $ssaw3265$ .dll   | solidDB SA API ライブラリー            |
| ssolidac65.dll    | リンク・ライブラリー・アクセス (LLA) 動的ライブラリー   |
| $stcw3265$ .dll   | TCP/IP 通信プロトコル・リンク・ライブラリー        |
|                   |                                  |
| lib¥              |                                  |
| solidctrlstub.lib | solidDB 制御 API (SSC) スタブ・ライブラリー。 |
|                   | この静的ライブラリーは、リンク・ライブラリー・アクセスを使    |
|                   | 用してローカルに、またはリンク・ライブラリー・アクセスを使    |
|                   | 用しないでリモート側で実行できるコードを記述する場合に使用    |
|                   | します。                             |
| solidlight.lib    | solidDB Light Client ライブラリー      |
| solidimpac.lib    | リンク・ライブラリー・アクセス (LLA) インポート・ライブラ |
|                   | $1$ ] $-$                        |
| solidimpodbca.lib | ODBC インポート・ライブラリー - ASCII        |
| solidimpodbcu.lib | ODBC インポート・ライブラリー - Unicode      |
| solidimpsa.lib    | solidDB SA API インポート・ライブラリー      |

表 *6.* 例*: Windows 32* ビット・パッケージに含まれている *solidDB* ライブラリー・ファイル *(*続き*)*

表 *7.* 例*: Linux 32* ビット・パッケージに含まれている *solidDB* ライブラリー・ファイル

| ファイル名             | 説明                                                                                                    |
|-------------------|----------------------------------------------------------------------------------------------------|
| bin¥              |                                                                                                    |
| $sac12x65$ .so    | ODBC 共有ライブラリー - ASCII                                                                                   |
| $soc12x65$ .so    | ODBC 共有ライブラリー - Unicode                                                                                 |
| $ssal2x65$ .so    | solidDB SA API ライブラリー                                                                                   |
| ssolidac65.so     | リンク・ライブラリー・アクセス (LLA) 共有ライブラリー                                                                          |
| ssolidsma65.so    | 共有メモリー・アクセス (SMA) 共有ライブラリー                                                                              |
| lib¥              |                                                                                                    |
| solidetrlstub.a   | solidDB 制御 API (SSC) スタブ・ライブラリー。                                                                        |
|                   | この静的ライブラリーは、リンク・ライブラリー・アクセスを使<br>用してローカルに、またはリンク・ライブラリー・アクセスを使<br>用しないでリモート側で実行できるコードを記述する場合に使用<br>します。 |
| solidlight.a      | solidDB Light Client ライブラリー                                                                             |
| solidac.a         | リンク・ライブラリー・アクセス (LLA) 静的ライブラリー                                                                          |
| solidodbca.a      | ODBC 静的ライブラリー - ASCII                                                                                   |
| solidodbcu.a      | ODBC 静的ライブラリー - Unicode                                                                                 |
| solidsa.a         | solidDB SA API 静的ライブラリー                                                                                 |
|                   |                                                                                                    |
| libssolidac65.so  | 共有 LLA ライブラリーのシンボリック・リンク                                                                                |
| libssolidsma65.so | 共有 SMA ライブラリーのシンボリック・リンク                                                                                |

ファイル名 |説明 libsacl2x65.so 共有 ODBC ライブラリーのシンボリック・リンク - ASCII libsocl2x65.so 共有 ODBC ライブラリーのシンボリック・リンク - Unicode libssal2x65.so 共有 solidDB SA API ライブラリーのシンボリック・リンク libsolidodbca.a 静的 ODBC ライブラリーのシンボリック・リンク - ASCII libsolidodbcu.a 静的 ODBC ライブラリーのシンボリック・リンク - Unicode libsolidsa.a 静的 solidDB SA API ライブラリーのシンボリック・リンク libsolidac.a 静的 LLA ライブラリーのシンボリック・リンク

表 *7.* 例*: Linux 32* ビット・パッケージに含まれている *solidDB* ライブラリー・ファイル *(*続き*)*

solidDB のインストール済み環境内のライブラリー・ファイル名のリストについて は、solidDB インストール・ディレクトリーの「**Welcome**」ページからアクセス可能 な、solidDB パッケージの SDK Notes を参照してください。

### 動的ライブラリー・ファイル命名規則

動的ライブラリー・ファイルは、以下の命名規則を使用します。

sLLpppVV.eee

説明

- v LL = ライブラリーの目的
	- ac: ODBC ライブラリー ASCII
	- np: NamedPipes 通信プロトコル・リンク・ライブラリー
	- oc: ODBC ライブラリー Unicode
	- os: ODBC ドライバー・マネージャー・セットアップ (Windows の場合のみ)
	- sa: solidDB SA API ライブラリー
	- solidac: リンク・ライブラリー・アクセス (LLA) 動的ライブラリー
	- solidsma: 共有メモリー・アクセス (SMA) 動的ライブラリー
	- tc: TCP/IP 通信プロトコル・リンク・ライブラリー
- v ppp = プラットフォーム
	- a5x64: AIX、64 ビット
	- hia64: HP-UX 11 64 ビット (IA64)
	- l2x: Linux for x86
	- l2x64: Linux for x86、64 ビット
	- s0x64: Solaris 10 (SPARC、64 ビット)
	- s0xi64: Solaris 10 (ix86、64 ビット)
	- w32: Windows 32 ビット (x86)
	- w64: Windows 64 ビット (x86)
- v VV = solidDB バージョンの最初の 2 桁 (例えば、バージョン 6.5 の場合は 65、 バージョン 6.3 の場合は 63)
- v eee = プラットフォーム固有のファイル名拡張子:
- \*.dll Windows の動的リンク・ライブラリー
- \* .so AIX、Solaris、および Linux の共有オブジェクト
- \* .sl HP-UX の共有ライブラリー

# **3.1.3 ODBC**、**JDBC**、およびプロプラエタリー・プログラミン グ・インターフェース

solidDB はクライアントに ODBC および JDBC インターフェースを提供します。 以下のセクションでこれらのインターフェースについて簡単に説明します。詳しく は、「*IBM solidDB* プログラマー・ガイド」を参照してください。

## **solidDB JDBC** ドライバー **2.0**

表 *8. solidDB JDBC* ドライバー *2.0* の主な情報

| 互換性                                 | JDBC 2.0、および JDBC 2.0 オプション・パッケージの選択された機能                                                                                                    |
|-------------------------------------|----------------------------------------------------------------------------------------------------|
| ドライバーの場所                            | <soliddb directory="" installation="">/jdbc/SolidDriver2.0.jar</soliddb>                                                                                        |
|                                     | JDBC URL フォーマ   jdbc:solid:// <hostname>:<port>/<username>/<password>[?<property-name>=<value>]</value></property-name></password></username></port></hostname> |
| ット                                  | 例えば、以下のように指定します。<br>"jdbc:solid://localhost:1964/dba/dba"                                                                                                    |
| ドライバー・クラス名   solid.jdbc.SolidDriver |                                                                                                    |

#### 標準への準拠

solidDB JDBC 2.0 ドライバーは、JDBC 2.0 仕様をサポートしています。さらに、 JDBC 2.0 オプション・パッケージ (以前はスタンダード・エクステンションと呼ば れた) の接続プーリング、JNDI データ・ソース、および行セットもサポートされて います。

solidDB JDBC ドライバーは、JDK バージョン 1.2.2、1.3、および 1.4 でのテスト が成功しています。また、JDBC API Test Suite 1.3.1 の認証を受けています。

非標準の機能として、IBM WebSphere およびタイムアウト制御拡張機能のサポート があります。

現在、以下のオプション・パッケージの機能が、solidDB JDBC 2.0 ドライバーでサ ポートされています。

- v 接続プーリング (クラス solid.jdbc.ConnectionPoolDataSource)
- v 接続済み行セット (クラス solid.jdbc.rowset.SolidJDBCRowSet)
- 実装済み JDBC データ・ソース:
	- solid.jdbc.DataSource (javax.sqlDataSource を実装します)
	- solid.jdbc.SolidConnectionPoolDataSource (javax.sql.ConnectionPoolDataSource を 実装します)
- v JTA (Java トランザクション API)。Java の XA インターフェース (javax.transaction.xa.XAResource および javax.transaction.xa.Xid を実装します)

solidDB JDBC ドライバーの完全な資料は、「*IBM solidDB* プログラマー・ガイ ド」に含まれています。

#### **solidDB JDBC** ドライバーの拡張機能

以下に示す非標準の拡張機能がサポートされています。詳しくは、「*IBM solidDB* プログラマー・ガイド」を参照してください。

- v **JDBC URL** 形式。URL ストリング内で接続プロパティー値を設定できます。
- 接続タイムアウトは、接続ソケット上でデータ伝送を呼び出 す JDBC 呼び出しの応答タイムアウトを表します。指定された時間内に応答メッ セージが受信されなかった場合、入出力例外がスローされます。JDBC 標準 (2.0/3.0) では、接続タイムアウトの設定はサポートされていません。solidDB 製 品には、接続タイムアウトを設定する 2 つの方法があります。1 つは、非標準の ドライバー・マネージャー拡張機能を使用する方法、もう 1 つは、プロパティー のメカニズムを使用する方法です。どちらの場合も、時間は 1 ミリ秒単位です。
- ログイン・タイムアウト。接続時にタイムアウトが発生します。設定は、接続プ ロパティーを使用して実装されます。接続プロパティーは、他の方法 (Driver Manager 内のログイン・タイムアウト・パラメーターなど) で指定された JDBC のログイン・タイムアウトをオーバーライドします。
- 接続アイドル・タイムアウト。サーバーは、接続が一定時間非アクティブだった 場合にその接続を閉じます。これは、接続プロパティーとして実装され、プロパ ティーの値は、そのセッションに関してサーバーのパラメーター設定をオーバー ライドします。
- v ステートメント・キャッシュ。solidDB JDBC ドライバーでは、ユーザーが、特 定の接続のステートメント・キャッシュのサイズをプロパティーとして接続の作 成時に設定できます。
- v 透過接続のサポート。solidDB JDBC ドライバーは、透過的なフェイルオーバー とロード・バランシングも含めて、solidDB 透過接続 (TC) を完全にサポートし ます。透過接続の使用について詳しくは、「*IBM solidDB* 高可用性ユーザー・ガ イド」を参照してください。
- v 共有メモリー・アクセス **(SMA)** 接続。SMA サーバーに接続できます。
- v **SQL** パススルー。SQL パススルー・モードを設定できます。
- v カタログ名プロパティーおよびスキーマ名プロパティー。 solidDB データベース のカタログ名およびスキーマ名を設定できます。
- v **WebSphere** のサポート。solidDB パッケージの jdbc ディレクトリー内の別個の ファイル SolidDataStoreHelper.jar で、SolidDataStoreHelper というデータ・ソ ース・アダプターが提供されています。

### **solidDB ODBC** ドライバー **3.5.x**

solidDB は、Unicode 文字セット用と ASCII 文字セット用に 1 つずつ、合計 2 つ の ODBC ドライバーを提供しています。これらのドライバーの詳細については、 「*IBM solidDB* プログラマー・ガイド」を参照してください。

以下の機能はサポートされていません。

- SOLBrowseConnect
- SOLSetScrollOptions
- SQLParamOptions
- SQLNativeSql

• SQLMoreResults

#### **ODBC** 拡張機能

solidDB ODBC ドライバーには、タイムアウト制御、ステートメント・キャッシュ 動作、および透過接続サポートに関するいくつかの拡張機能が組み込まれていま す。詳しくは、「*IBM solidDB* プログラマー・ガイド」を参照してください。

## プロプラエタリー・インターフェース

solidDB アプリケーション・プログラミング・インターフェース (SA API) および solidDB サーバー制御 API (SSC API) は、例えば、C プログラムがデータベース・ サーバー内の機能を直接呼び出せるようにします。このようなプロプラエタリー・ インターフェースは、solidDB 共有メモリー・アクセス (SMA) およびリンク・ライ ブラリー・アクセス (LLA) の各ライブラリーによって提供されます。

## **3.1.4** システム・ツールおよびユーティリティー

solidDB には、データ管理用に、solidDB リモート制御 (**solcon**) と solidDB SQL エディター (**solsql**) という 2 つのコンソール・ツールが含まれており、solidDB データベースへのデータのエクスポートおよびロード用に、コマンド行ユーティリ ティーが含まれています。

solidDB データ管理ツールは、solidDB パッケージに含まれています。これは、 solidDB インストール・ディレクトリーの「bin」ディレクトリーにあります。

## コンソール・ツール**: solidDB SQL** エディター **(solsql)** および **solidDB** リモート制御 **(solcon)**

**solidDB SQL** エディター **(solsql)**

solidDB SQL エディター (**solsql**) は、コマンド・プロンプトを使用して、 または SQL ステートメントを含むスクリプト・ファイルを実行することに よって、SQL ステートメントおよび solidDB ADMIN COMMAND を発行 するために使用されるコンソール・ツールです。

#### **solidDB** リモート制御 **(solcon)**

solidDB リモート制御 (**solcon**) は管理用のコンソール・ツールです。つま り、管理者権限を持つユーザーは、コマンド・プロンプトを使用して ADMIN COMMAND を発行したり、ADMIN COMMAND を含むスクリプ ト・ファイルを実行することでそのコマンドを発行したりすることができま す。 **solcon** を使用すると、ADMIN COMMAND を **solcon** 開始コマンド 行の一部として発行することができます。

**solcon** にアクセスできるのは管理者権限を持つユーザーのみのため、 **solcon** のみが実動場所にデプロイされている場合、管理者は、データを変 更する可能性がある SQL ステートメントを誤って実行してはいけません。

## データのエクスポートおよびロード用ツール

solidDB には、データのエクスポートおよびロード用に、以下のツールが備わって います。

**solidDB Speed Loader (solloado** または **solload)**

solidDB Speed Loader (**solloado** または **solload**) は、外部ファイルから solidDB データベースにデータをロードします。

**solidDB** エクスポート **(solexp)**

solidDB エクスポート (**solexp**) は、solidDB データベースからファイルに データをエクスポートします。また、solidDB Speed Loader (**solloado** また は **solload**) がデータのロード操作を実行するために使用する制御ファイル も作成します。

**solidDB** データ・ディクショナリー **(soldd)**

solidDB データ・ディクショナリー (**soldd**) は、データベースのデータ・デ ィクショナリーをエクスポートします。これは、データベースの構造を記述 するデータ定義ステートメントを含む SQL スクリプトを生成します。

solidDB データ・ディクショナリー (**soldd**)

## **3.1.5** サンプル

solidDB パッケージには、solidDB の機能の使用を開始するのに役立つ、C、SQL、 および Java で書かれたいくつかのサンプル・プログラムが含まれています。

サンプルとスクリプトは、solidDB インストール・ディレクトリーの下の 「samples」ディレクトリーにあります。各サンプル・ディレクトリーには、サンプ ルの使用方法を記した *readme.txt* ファイルも含まれています。

## **3.2 InfoSphere CDC** パッケージ

InfoSphere CDC コンポーネントは、別個にデプロイ可能なパッケージとして提供さ れます。

## **3.2.1 InfoSphere CDC for solidDB**

InfoSphere CDC for solidDB パッケージには、solidDB とその他のデータベースと の間のデータ変更を取り込んで転送する、レプリケーション・エンジン用のソフト ウェアが含まれています。

表 *9. InfoSphere CDC for solidDB* のインストール・イメージ

| コンポーネント名                                  | インストール・パッケージ                                          | 内容                                                                                         |
|-------------------------------------------|-------------------------------------------------------|--------------------------------------------------------------------------------------------|
| InfoSphere Change Data Capture<br>solidDB | Linux および UNIX:                                       | • 構成ツール用ソフトウェアおよび solidDB 用<br>InfoSphere CDC インスタンス                                       |
|                                           | setup- <platform>-solid.bin<br/>以下に例を示します。</platform> | • solidDB JDBC ドライバー (/lib ディレクトリーの<br>SolidDriver2.0.jar)                                 |
|                                           | setup-linux-x86-solid.bin                             | • ツール、ユーティリティー、およびサンプル (/samples<br>ディレクトリー)                                               |
|                                           | Windows:                                              | - 最も一般的な InfoSphere CDC タスクのスクリプト                                                          |
|                                           | setup-x86-solid.exe                                   | を記述するための自動化ツール、ユーティリティ<br>ー、およびサンプル (ucutils, ucpassthrough, お<br>よび uchsbmonitor ディレクトリー) |
|                                           |                                                       | Java ユーザー出口および SOL スクリプト用の一般<br>$-$<br>的な InfoSphere CDC サンプル                              |
|                                           |                                                       | • InfoSphere CDC API 資料 (/docs ディレクトリー)                                                    |

# **3.2.2 InfoSphere CDC Access Server**

InfoSphere CDC Access Server パッケージには、レプリケーション環境へのアクセ スを制御するためのソフトウェアが含まれています。

表 *10. InfoSphere CDC for Access Server* のインストール・イメージ

| コンポーネント名                              | インストール・パッケージ                                  | 内容                                    |
|---------------------------------------|-----------------------------------------------|---------------------------------------|
| InfoSphere Change Data Capture Access | Linux および UNIX:                               | レプリケーション環境へのアクセスを制御するための<br>$\bullet$ |
| Server                                | setup- <platform>-accessserver.bin</platform> | ソフトウェア                                |
|                                       | 例えば、以下のように指定しま<br>す。                          |                                       |
|                                       | setup-solaris-sparc-<br>accessserver.bin      |                                       |
|                                       | Windows:                                      |                                       |
|                                       | setup-win-x86-accessserver.exe                |                                       |

## **3.2.3 InfoSphere CDC Management Console**

InfoSphere CDC Management Console パッケージには、ユーザー・アクセスとレプ リケーション・サブスクリプションを構成およびモニターするためのソフトウェア が含まれています。

表 *11. InfoSphere CDC Management Console* のインストール・イメージ

| コンポーネント名                                             | インストール・パッケージ                                    | 内容                                                                                                    |
|------------------------------------------------------|-------------------------------------------------|----------------------------------------------------------------------------------------------------|
| InfoSphere Change Data Capture<br>Management Console | Linux および UNIX:<br>N/A - Windows に対してのみ<br>使用可能 | solidDB Universal Cache および InfoSphere CDC レプ<br>リケーションの構成セットアップで、InfoSphere CDC<br>ユーザー・アクセスおよびレプリケーション・サブス<br>クリプションを構成およびモニターするためのソフト |
|                                                      | Windows:                                        | ウェア                                                                                                    |
|                                                      | setup-x86-dmclient.exe                          | • PDF フォーマットの 「InfoSphere Change Data Capture<br>Management Console 管理ガイド」 (/documentation デ<br>ィレクトリー)                                  |
|                                                      |                                                 | • オンライン・ヘルプ (Management Console ユーザー・<br>インターフェースの「Help」メニューを使用してアク<br>セス可能)                                                             |
|                                                      |                                                 | IBM Java SDK and Runtime Environment Guides<br>(/docs ディレクトリー)                                                                           |

# **3.3 Documentation** パッケージ

solidDB および solidDB Universal Cache の資料は、*IBM solidDB Documentation* パ ッケージおよび *InfoSphere Change Data Capture Documentation* パッケージで構成 されています。どちらのパッケージも、オンライン情報センターとして、および PDF 形式で使用できます。

## **3.3.1 solidDB** の資料

solidDB の資料は、PDF 形式に加えて、solidDB 7.0 および solidDB Universal Cache 7.0 インフォメーション・センターで、オンラインでも使用できます。インフ ォメーション・センターでは、常に最新の情報を入手できます。

#### **solidDB** の資料の提供

**solidDB 7.0** および **solidDB Universal Cache 7.0** インフォメーション・センター

最新の solidDB の資料は、<http://publib.boulder.ibm.com/infocenter/soliddb/v7r0/> で、 インフォメーション・センター形式で入手できます。

**PDF** 形式の **solidDB** のマニュアル

PDF マニュアルは以下の場所からダウンロードできます。

- solidDB Support Web  $\langle \hat{\mathcal{C}} \hat{\mathcal{C}} \rangle$ : [ftp://ftp.software.ibm.com/software/data/soliddb/info/](ftp://ftp.software.ibm.com/software/data/soliddb/info/7.0/man/) [7.0/man/](ftp://ftp.software.ibm.com/software/data/soliddb/info/7.0/man/)
- v IBM Publications Center:<http://www.elink.ibmlink.ibm.com/publications/servlet/pbi.wss>

さらに、*IBM solidDB Documentation* パッケージとして PDF 形式のマニュアルを入 手できます。このパッケージは、IBM Passport Advantage® で、または物理メディア 提供の Quick Start DVD で、ソフトウェア・パッケージと共に提供されます。

ヒント**:** 英語版の PDF ファイルを solidDB インストール・ディレクトリーの 「manuals」ディレクトリーにダウンロードすると、solidDB ソフトウェア・パッケ ージの「**Welcome**」ページからでも、それらのマニュアルにアクセスすることがで きます。詳しくは、『solidDB Documentation [パッケージのインストール』](#page-66-0)セクショ ンを参照してください。

## **3.3.2 InfoSphere CDC** の資料

InfoSphere CDC for solidDB の資料は、*IBM solidDB Documentation* パッケージに含 まれています。InfoSphere CDC Management Console、InfoSphere CDC Access Server、およびバックエンド・データ・サーバーの InfoSphere CDC エンジンの資料 は、*InfoSphere Change Data Capture Documentation* パッケージに含まれています。

### **InfoSphere CDC** コンポーネントの資料の提供と場所

*InfoSphere Change Data Capture Documentation* パッケージは、以下のインフォメー ション・センター形式および PDF 形式で入手できます。

- [IBM InfoSphere Change Data Capture](http://publib.boulder.ibm.com/infocenter/cdc/v6r5m1/index.jsp) バージョン 6.5 インフォメーション・セン [ター](http://publib.boulder.ibm.com/infocenter/cdc/v6r5m1/index.jsp)
- v [InfoSphere Change Data Capture 6.5](https://www.ibm.com/support/docview.wss?&uid=swg27020557) エンド・ユーザー向け資料 (PDF 形式) IBM ソフトウェア・サポート・ポータル
- v Management Console の「**Help**」メニューからアクセス可能な組み込みヘルプ
- v パスポート・アドバンテージで入手可能な *InfoSphere Change Data Capture Documentation* インストール・パッケージ (PDF 形式)

# **4 solidDB** サーバーのインストール

以下のセクションでは、solidDB サーバーと solidDB Documentation パッケージの インストール方法を説明します。

## **4.1** システム要件

solidDB プロダクト・ファミリーは、それぞれがハードウェア・タイプおよびオペ レーティング・システムの組み合わせと考えられる、30 を超えるさまざまなプラッ トフォームをサポートします。一般的に使用されているすべてのプラットフォーム といくつかのレガシー・プラットフォームはサポートされています。

# **4.1.1 IBM solidDB** でサポートされているプラットフォーム

以下の表に、IBM solidDB 7.0 製品に含まれているコンポーネントでサポートされ ているプラットフォームを示します。

#### 重要**:**

- v solidDB サーバーは、すべてのオペレーティング・システム、および以下の表に 示すソフトウェアのバージョンまたはエディションでサポートされています。
- InfoSphere CDC コンポーネントは、選択されたプラットフォームまたはバージョ ンと、エディションでサポートされています。例えば、InfoSphere CDC Access Server は AIX 7.1 プラットフォームでサポートされていません。

必要なすべてのコンポーネントが、計画した環境でサポートされていることを確 認するには、IBM 担当員にお問い合わせください。

表 *12.* よく使用される *solidDB* プラットフォーム

|         | オペレーティング・システム                                                                                                    | ハードウェア                                                                                                    | solidDB      | <b>InfoSphere</b><br>CDC for<br>solidDB | <b>MC</b> | AS           |
|---------|----------------------------------------------------------------------------------------------------|----------------------------------------------------------------------------------------------------|--------------|-----------------------------------------|-----------|--------------|
| AIX     | AIX 7.1<br>AIX 6.1AIX 5L™ 5.3 パッチ・レベル 8                                                                                                    | POWER5、POWER6 <sup>®</sup> 、または POWER7<br>搭載の 64 ビット・システム                                                                                     | X            | X                                       |           | X            |
| HP-UX   | $HP$ -UX 11 $\mathrm{i}$ v3<br>$HP-UX$ 11 $i$ v2                                                                                                    | Itanium ベースの HP Integrity Series シス<br>テム                                                                                                    | $\mathbf{x}$ | X                                       |           | $\mathbf{x}$ |
| Linux   | Red Hat Enterprise Linux (RHEL) 6<br>Red Hat Enterprise Linux (RHEL) 5<br>Red Hat Enterprise Linux (RHEL) 4<br>SUSE Linux Enterprise Server (SLES) 11<br>SUSE Linux Enterprise Server (SLES) 10<br>SUSE Linux Enterprise Server (SLES) 9 | 32 ビット・システムおよび 64 ビット・<br>システムは、サポートされる Linux オペ<br>レーティング・システム (x86 システムお<br>よび x64 システム) を実行できる Intel プ<br>ロセッサーまたは AMD プロセッサーに<br>基づいています。 | $\mathbf{x}$ | X                                       |           | X            |
| Solaris | Solaris 10                                                                                                    | UltraSPARC プロセッサーまたは x86 プロ丨<br>セッサー搭載の 64 ビットシステム                                                                                            | $\mathbf{x}$ | X                                       |           | X            |

表 *12.* よく使用される *solidDB* プラットフォーム *(*続き*)*

| オペレーティング・システム |                                                                                      | ハードウェア                                                                      | solidDB | <b>InfoSphere</b><br>CDC for<br>solidDB | MC | AS |
|---------------|--------------------------------------------------------------------------------------|-----------------------------------------------------------------------------|---------|-----------------------------------------|----|----|
| Windows       | Windows Server 2008 (Standard Edition, Enterprise<br>Edition、および Datacenter Edition) | 32 ビット・システムおよび 64 ビット・<br>システムは、サポートされる Windows オ<br>ペレーティング・システム (x86 システム | X       | X                                       | X  | X  |
|               | Windows Server 2003 (Standard Edition, Enterprise<br>Edition、および Datacenter Edition) | および x64 システム) を実行できる Intel<br>プロセッサーまたは AMD プロセッサー<br>に基づいています。             |         |                                         |    |    |
|               | Windows Server 2000 (Standard Edition, Enterprise<br>Edition、および Datacenter Edition) |                                                                             |         |                                         |    |    |
|               | Windows Vista (Business Edition, Enterprise<br>Edition、および Ultimate Edition)         |                                                                             |         |                                         |    |    |
|               | Windows XP (Professional Edition)                                                    |                                                                             |         |                                         |    |    |

#### 関連概念

『4.1.2, solidDB サーバーのその他のインストール要件』

## **4.1.2 solidDB** サーバーのその他のインストール要件

solidDB をインストールするには、以下が必要です。

- 約 48 MB のディスク・スペース。これには別途インストールする資料用のスペ ースも含まれます。その数は、プラットフォームによって大きく異なります。
- v 40 MB 以上の RAM (デフォルト構成時)。
- v データベース用の適切なディスク・スペース。空のデータベースで通常約 16 MB のディスク・スペースが必要です。
- インメモリー表を使用している場合、これらの表を格納するための追加のメモリ ーが必要です。
- v InfoSphere CDC テクノロジーを使用する場合 (つまり、 solidDB ログ・リーダー を有効にする場合) は、レプリケーション・リカバリー (キャッチアップ) 用に保 存するトランザクション・ログ・ファイルを格納するのに十分なディスク・スペ ースが必要です。デフォルトでは、ログ保存用スペースは 10 GB です。
- 以下を実行するには、バージョン 1.4.2 以降の Java ランタイム環境 (JRE) また は Java Development Kit (JDK) が必要です。
	- solidDBインストール・プログラム

注**:** Linux システムでは、インストール・プログラムは GNU Compiler Java (GCJ) をサポートしません。

– Java を使用した、共有メモリー・アクセス (SMA) およびリンク・ライブラリ ー・アクセス (LLA)

## **Linux** および **UNIX** 環境でのユーザー処理リソース制限 **(ulimit)** に 関する老膚事項

Linux 環境および UNIX 環境では、ご使用のシステムのユーザー処理リソース制限 (ulimit) の設定の変更が必要な場合もあります。詳しくは、『*OS* ユーザー制限要件 *(Linux* および *UNIX)*』を参照してください。

### **Security-enhanced Linux** に関する考慮事項

Red Hat Enterprise Linux (RHEL) オペレーティング・システムでは、 Security-enhanced Linux (SELinux) が有効になっていて、enforcing (強制) モードの 場合、インストーラーが SELinux の制限のために失敗することがあります。

SELinux がインストールされていて、enforcing モードであるかどうかを確認するに は、以下のいずれかを実行します。

- v /etc/sysconfig/selinux ファイルをチェックする。
- v **sestatus** コマンドを実行する。
- v /var/log/messages ファイルで SELinux の通知をチェックする。

SELinux を無効にするには、以下のいずれかを実行します。

- v SELinux を permissive (容認) モードに設定して、スーパーユーザーで **setenforce 0** コマンドを実行する。
- v /etc/sysconfig/selinux を変更して、マシンをリブートする。

solidDB が RHEL システムに正常にインストールされると、すべての solidDB プロ セスが制限されたドメイン内で実行されます。プロセスを独自のドメインに割り当 てて、制限されたユーザーがそれらのプロセスを実行できるようにするには、ポリ シー・モジュールを変更する必要があります。

### **OS** ユーザー制限要件 **(Linux** および **UNIX)**

Linux 環境および UNIX 環境では、ご使用のシステムのユーザー処理リソース制限 (ulimit) の設定の変更が必要な場合もあります。

必要な ulimit 値が満たされないと、solidDB で「SOLID Communication Error 21309: Failed to accept a new client connection, out of TCP/IP resources」 のような予期しないオペレーティング・システムでのリソース不足エラーが発生す ることがあります。

ご使用のシステムでリソース制限を永続的に設定するには、**data**、**nofiles**、および **fsize** リソースについて、オペレーティング・システムのハード ulimit を変更する 必要があります (root ユーザー権限またはシステム管理者権限が必要です)。

| ハード       |                                                                                           |              |
|-----------|-------------------------------------------------------------------------------------------|--------------|
| ulimit リソ |                                                                                           |              |
| ース        | 説明                                                                                        | 推奨値          |
| data      | 1 プロセスに許可される最大専用メモリー                                                                      | 無限           |
| nofiles   | 1 プロセスに許可される (オペレーティング・シ)<br>ステムおよびアプリケーションが使用可能なソ<br>ケットに関連した) オープン・ファイル/ファイ<br>ル記述子の最大数 | 65536 または無制限 |
| fsize     | 最大許可ファイル・サイズ                                                                              | 無限           |

表 *13. ulimit* の推奨値

ulimit 値の照会および変更方法については、ご使用のオペレーティング・システム の資料を参照してください。

```
ハード ulimit 値を照会するには、以下のように指定します。
ulimit -Ha
-t: cpu time (seconds) unlimited
-f: file size (blocks) unlimited
-d: data seg size (kbytes) unlimited
-s: stack size (kbytes) 100000
-c: core file size (blocks) unlimited
-n: file descriptors 2048
-v: virtual memory size (kb) unlimited
ハード nofiles 値を 65536 に設定するには、以下のように指定します。
ulimit -Hn 65536
```
## **4.2 solidDB** のインストール

<span id="page-59-0"></span>solidDB のインストールは、グラフィカル・ユーザー・インターフェースまたはコ マンド行による対話式インストーラーを使用して、あるいはサイレント・インスト ール方式を使用して行うことができます。

## **4.2.1** グラフィカル・インターフェースによるインストール

GUI インストールは、solidDB のインストール時にグラフィカル方式を提供しま す。

## 始める前に

Windows Vista および Windows 2008 サーバーでは、solidDB をインストールする には管理者権限が必要です。

#### 手順

1. Java ランタイム環境 (JRE) または Java Development Kit (JDK) バージョン 1.4.2 以降をインストールします (まだインストールしていない場合)。

solidDB インストーラーを実行するには、JRE または JDK 1.4.2 以降が必要で す。

注**:** Linux システムでは、 GNU Compiler for Java (GCJ) はサポートされていま せん。

- 2. ダウンロードしたインストール・イメージまたはインストール DVD で、ご使用 のオペレーティング・システム用のインストール・プログラム・ファイルを探し ます。
	- solidDB-7.0-<platform>.exe (Windows)
	- solidDB-7.0-<platform>.bin (Linux および UNIX)
- 3. インストール・プログラム・ファイルをダブルクリックします。 solidDB イン ストール・ウィザードが開始します。
- 4. ウィザードの指示に従って、インストールを完了させます。

#### 例

注**:** Linux および UNIX オペレーティング・システムでは、インストールに使用 するディレクトリーに対して書き込み可能である必要があります。インストー ル・プログラムがそのディレクトリーを作成できない場合、別のディレクトリー の指定を促すプロンプトが出されます。

### タスクの結果

solidDB のインストールが完了しました。 solidDB パッケージ文書を確認するに は、インストール・ディレクトリー内の welcome.html を開きます。あるいは、 「doc text」ディレクトリー内の ASCII フォーマットのファイルにアクセスするこ ともできます。

#### 次のタスク

- インストール時に発生するエラーについては、インストール・ルート・ディレク トリーにあるインストール・ログ・ファイル (IBM\_solidDB\_7.0\_InstallLog.log) を参照してください。
- v 52 ページの『4.2.4, [インストール後のタスク』の](#page-63-0)セクションも参照してくださ  $\mathcal{U}$

## **4.2.2** コンソール・インストール

solidDB をコマンド行インターフェースからインストールするには、コンソール・ インストール方式を使用します。

## 始める前に

Windows Vista および Windows 2008 サーバーでは、solidDB をインストールする には管理者権限が必要です。

#### 手順

1. Java ランタイム環境 (JRE) または Java Development Kit (JDK) バージョン 1.4.2 以降をインストールします (まだインストールしていない場合)。

solidDB インストーラーを実行するには、JRE または JDK 1.4.2 以降が必要で す。

注**:** Linux システムでは、 GNU Compiler for Java (GCJ) はサポートされていま せん。

- 2. ダウンロードしたインストール・イメージまたはインストール DVD で、ご使用 のオペレーティング・システム用のインストール・プログラム・ファイルを探し ます。
	- solidDB-7.0-<platform>.exe (Windows)
	- solidDB-7.0-<platform>.bin (Linux および UNIX)
- 3. コマンド行からインストール・プログラムを開始します。以下のコマンドを使用 します。
	- Windows

<installation\_program> -i console

例えば、Windows 32 ビットのオペレーティング・システムの場合は以下のよ うになります。

solidDB-7.0-w32.exe -i console

v Linux および UNIX

sh <installation program> -i console

例えば、Linux 64 ビットのオペレーティング・システムの場合は以下のよう になります。

sh solidDB-7.0-linux-x86\_64.bin -i console

4. 表示される指示に従って、インストールを完了させます。

注**:** Linux および UNIX オペレーティング・システムでは、インストールに使用 するディレクトリーに対して書き込み可能である必要があります。インストー ル・プログラムがそのディレクトリーを作成できない場合、別のディレクトリー の指定を促すプロンプトが出されます。

#### タスクの結果

solidDB のインストールが完了しました。パッケージ文書を確認するには、インス トール・ディレクトリー内の welcome.html を開きます。あるいは、「doc\_text」デ ィレクトリー内の ASCII フォーマットのファイルにアクセスすることもできます。

#### 次のタスク

- v インストール時に発生するエラーについては、インストール・ルート・ディレク トリーにあるインストール・ログ・ファイル (IBM\_solidDB\_7.0\_InstallLog.log) を参照してください。
- v 52 ページの『4.2.4, [インストール後のタスク』の](#page-63-0)セクションも参照してくださ い。

## **4.2.3** サイレント・インストール

ユーザーとの対話なしで solidDB をインストールするには、サイレント・インスト ール方式を使用します。この方式は、スクリプトにサイレント・インストール・コ マンドを組み込むことによって、例えば solidDB の大規模なデプロイメントで使用 できます。

### 手順

1. solidDB をインストールする予定のすべてのシステムに、Java ランタイム環境 (JRE) または Java Development Kit (JDK) バージョン 1.4.2 以降をインストール します (まだインストールしていない場合)。

solidDB インストーラーを実行するには、JRE または JDK 1.4.2 以降が必要で す。

注**:** Linux システムでは、 GNU Compiler for Java (GCJ) はサポートされていま せん。

2. インストール・プログラム・ファイルを、ダウンロードしたインストール・イメ ージまたはインストール DVD から、ご使用のシステムの一時ディレクトリーに

コピーします。ご使用のオペレーティング・システムに合わせて、以下のいずれ かのインストール・プログラムを使用してください。

- v solidDB-7.0-<platform>.exe (Windows)
- solidDB-7.0-<platform>.bin (Linux および UNIX)
- 3. 以下のコマンドを実行して、コマンド行からインストール・プログラムを開始 し、応答ファイルを生成します。
	- Windows

```
<installation_program> -r <response-file>
```
例えば、Windows 32 ビットのオペレーティング・システムの場合は以下のよ うになります。

soliddb-7.0–w32.exe -r response.txt

v Linux および UNIX

sh <installation\_program> -r <response-file>

例えば、Linux 64 ビットのオペレーティング・システムの場合は以下のよう になります。

sh solidDB-7.0-linux-x86\_64.bin -r response.txt

solidDB インストール・ウィザードが開始します。

4. 表示される指示に従って、インストールを完了させます。

注**:** Linux および UNIX オペレーティング・システムでは、インストールに使用 するディレクトリーに対して書き込み可能である必要があります。インストー ル・プログラムがそのディレクトリーを作成できない場合、別のディレクトリー の指定を促すプロンプトが出されます。

5. インストールが終了したら、生成した応答ファイルに、必要なオプションが含ま れていることを確認します。 応答ファイルはインストール・ルート・ディレク トリーにあります。

ヒント**:** solidDB インストール・ディレクトリーに installer-responsefile.txt というサンプル応答ファイルがあります。

- 6. 別のシステムで、以下のコマンドを実行してサイレント・インストールを実行し ます。
	- Windows

<installation\_program> -i silent -f <response-file>

例えば、Windows 32 ビットのオペレーティング・システムの場合は以下のよ うになります。

soliddb-7.0–w32.exe -i silent -f response.txt

v Linux および UNIX

sh <installation\_program> -i silent -f <response-file>

例えば、Linux 64 ビットのオペレーティング・システムの場合は以下のよう になります。

sh solidDB-7.0-linux-x86\_64.bin -i silent -f response.txt

## <span id="page-63-0"></span>**4.2.4** インストール後のタスク

solidDB をインストールしたら、完全な製品ライセンス・キーの適用および solidDB JDBC ドライバー設定の確認を行うことや、サンプルを使用できるようにすること が必要になる場合があります。

#### 手順

1. solidDB または solidDB Universal Cache をご購入の場合は、ライセンス・ファ イル (solid.lic または soliduc.lic) をライセンス証明書イメージから solidDB 作業ディレクトリーにコピーします。

ヒント**:** solidDB のデフォルトのインストールでは、solidDB インストール・デ ィレクトリーに評価ライセンス (solideval.lic) が含まれています。評価ライセ ンスでは、solidDB を 90 日間評価することができます。

- 2. solidDB JDBC ドライバーを使用する予定の場合、solidDB JDBC ドライバーの .jar ファイルのインストール・パスを含むように、ご使用の環境の CLASSPATH 環境変数を設定します。 solidDB JDBC ドライバー (SolidDriver2.0.jar) は、 solidDB インストール・ディレクトリーの下にある 'jdbc' ディレクトリーにあ ります。
	- v **Windows**

インストールをすると、solidDB JDBC ドライバーのインストール・パスがシ ステム CLASSPATH 環境変数に自動的に追加されます。

システム CLASSPATH 環境変数は、「コントロール パネル」で確認および 設定できます。

「コントロール パネル」 > 「システム」 > 「詳細設定」 > 「環境変数」

#### v **Linux** および **UNIX**

solidDB JDBC ドライバー (SolidDriver2.0.jar) のインストール・パスを含 むように、CLASSPATH 環境変数を設定します。

例えば、C シェルで以下のコマンドを使用します。 set CLASSPATH = <solidDB installation directory>/jdbc/SolidDriver2.0.jar . \$CLASSPATH

C シェル以外で UNIX シェルを使用している場合、ご使用のシェルに合うよ うにこのコマンドを変更してください。

## **4.3 JDBC** ドライバーおよび **ODBC** ドライバーのインストール

solidDB JDBC ドライバーと solidDB ODBC ドライバーは、 solidDB サーバー・イ ンストール・パッケージに含まれています。両方のドライバーは solidDB のインス トール中にデフォルトでインストールされます。

# **4.3.1 solidDB JDBC** ドライバーのインストール

solidDB JDBC ドライバー (SolidDriver2.0.jar) は、solidDB のインストール中に インストールされます。ご使用の環境によっては、solidDB JDBC ドライバーを使用 する前に、さまざまな構成設定を設定する必要があります。

## デフォルトのインストール・ディレクトリー

solidDB JDBC ドライバーは、solidDB のインストール中に、solidDB インストー ル・ディレクトリーの jdbc ディレクトリーにインストールされます。

アプリケーションが、solidDB サーバーとは異なるコンピューター上にある場合、 アプリケーションが置かれているコンピューターに JDBC ドライバーをインストー ルする必要があります。

jdbc ディレクトリーには、WebSphere で使用するための、solidDB データ・スト ア・ヘルパー・クラス (SolidDataStoreHelper.jar) も含まれています。

solidDB インストール・ディレクトリーの samples/jdbc ディレクトリーには、 solidDB JDBC ドライバーを使用する Java コードのサンプルが含まれています。こ のサンプルの実行に関する説明は、同じディレクトリーにある readme.txt ファイ ルにあります。

#### **Java** 環境の要件

- v JDBC API 仕様リリース 2.0 をサポートする、稼働中の Java ランタイム環境ま たは開発環境があることを確認してください。
- v Java 環境の資料を調べて、圧縮バイトコードを使用できるかどうかを確認してく ださい。 SolidDriver2.0.jar には、大部分の Java 仮想マシンで使用可能な圧 縮バイトコード・フォーマットの、solidDB JDBC ドライバー・クラスが含まれ ています。ただし、一部の環境 (Microsoft J++ など) では、圧縮解除バイトコー ドが必要です。ご使用の環境で圧縮解除バイトコードが必要な場合、長いファイ ル名をサポートするツールを使用して、SolidDriver2.0.jar ファイルを解凍する 必要があります。

#### **CLASSPATH** 環境変数の設定

ご使用の環境の CLASSPATH 環境変数に、solidDB JDBC ドライバーの .jar ファ イル・インストール・パスを含める必要があります。

v **Windows**

インストールをすると、solidDB JDBC ドライバーのインストール・パスがシス テム CLASSPATH 環境変数に自動的に追加されます。

システム CLASSPATH 環境変数は、「コントロール パネル」で確認および設定 できます。

「コントロール パネル」 > 「システム」 > 「詳細設定」 > 「環境変数」

v **Linux** および **UNIX**

solidDB JDBC ドライバー (SolidDriver2.0.jar) のインストール・パスを含むよ うに、CLASSPATH 環境変数を設定します。

例えば Bourne シェルの場合、以下のコマンドを使用します。 export CLASSPATH=<solidDB installation directory>/jdbc/SolidDriver2.0.jar:\$CLASSPATH

Bourne シェル以外のシェルを使用している場合、ご使用のシェルに合うようにこ のコマンドを変更してください。

## **4.3.2 solidDB ODBC** ドライバーのインストール

solidDB インストール・プログラムは、2 つの ODBC ドライバー (1 つは Unicode 用、もう 1 つは ASCII 用) をインストールします。Unicode バージョンは ASCII バージョンのスーパーセットです。つまり、Unicode バージョンは、Unicode 文字セ ットと ASCII 文字セットのどちらでも使用することができます。solidDB インスト ール・プログラムを使用して、 ODBC ドライバーのみをインストールすることもで きます。

### **Windows**

Windows 環境の場合、solidDB インストール・プログラムは、 ODBC ドライバー と以下のシステム・データ・ソース名 (DSN) を自動的にインストールします。独自 のユーザー DSN を追加することもできます。

- Windows 32 ビット・オペレーティング・システムの場合
	- IBM solidDB 7.0 32 ビット ANSI
	- IBM solidDB 7.0 32 ビット Unicode
- Windows 64 ビット・オペレーティング・システムの場合
	- IBM solidDB 7.0 64 ビット ANSI
	- IBM solidDB 7.0 64 ビット Unicode

### **Linux** および **UNIX**

Linux および UNIX 環境では、ODBC ドライバー・ライブラリー・ファイルは以下 のディレクトリーにインストールされます。

- v <solidDB installation directory>/bin/: 動的ライブラリー・ファイル
	- sac<platform><version>.sa または sac<platform><version>.so ANSI
	- soc<platform><version>.sa または soc<platform><version>.so Unicode
- v <solidDB installation directory>/lib/: 静的ライブラリー・ファイル
	- solidodbca.sa または solidodbca.so ANSI
	- solidodbcu.sa または solidodbcu.so Unicode

オペレーティング・システムによって、ファイル拡張子は .sa または .so のどち らかになります。

## **solidDB** のインストールを伴わない **ODBC** ドライバーのインストー ル

solidDB をインストールせずに ODBC ドライバーをインストールするには、以下の 手順を実行します。

- 1. solidDB インストール・プログラムを開始します。
- 2. 「**Custom**」インストールを選択します。
- 3. 「**ODBC**」を選択します (「**Server**」と「**Samples**」を選択解除します)。
- 4. 表示される指示に従って、インストールを完了させます。

## **4.4 solidDB Documentation** パッケージのインストール

<span id="page-66-0"></span>solidDB サーバーがインストールされている同じノード上で PDF 形式の英語版 solidDB 資料を利用できるようにするには、solidDB インストール・ディレクトリー の下にある「manuals」ディレクトリーに solidDB Documentation パッケージをダウ ンロードし、解凍します。

### 手順

- 1. *IBM solidDB Documentation* パッケージを探します。
	- v 物理メディア提供では、この文書パッケージは Quick Start DVD に含まれて います。
	- ソフトウェアを IBM Passport Advantage からダウンロードする場合は、この 文書パッケージを探します。
	- v solidDB を solidDB FTP サイト [\(ftp://ftp.software.ibm.com/software/data/soliddb/](ftp://ftp.software.ibm.com/software/data/soliddb/info/7.0/man/) [info/7.0/man/\)](ftp://ftp.software.ibm.com/software/data/soliddb/info/7.0/man/) からダウンロードする場合は、英語版マニュアルの .zip ファイ ルを探します。
- 2. solidDB インストール・ディレクトリーの下にある「manuals」ディレクトリー に文書パッケージをダウンロードし、解凍します。

# **4.5** フィックスパックのインストール

フィックスパックは単一のインストール・プログラム・ファイルとして配布されま す。

- v 『solidDB のフィックスパックのインストール』
- v 56 ページの『InfoSphere CDC [コンポーネントのフィックスパックのインストー](#page-67-0) [ル』](#page-67-0)

#### **solidDB** のフィックスパックのインストール

1. データベース・ファイル、ログ・ファイル、および **solid.ini** 構成ファイルの バックアップ・コピーを作成します。

詳しくは、「*IBM solidDB* 管理者ガイド」のセクション『バックアップとリカバ リーの実行』を参照してください。

2. **solidDB** をシャットダウンします。

詳しくは、 solidDB のシャットダウンを参照してください。

3. **solidDB** [のインストールの](#page-59-0)指示に従って、**solidDB** フィックスパック・インスト ーラーを実行します。

solidDB フィックスパックは単一のインストール・ファイルとして配布されま す。ご使用の既存の solidDB インストール済み環境を置き換えるには、既存の solidDB がインストールされている場所と同じインストール・ディレクトリーを 使用します。

既存の solidDB インストール済み環境の上で (例えば、実稼働環境ノードで) イ ンストーラーを実行したくない場合は、別のディレクトリーを使用して、実行可 能プログラム、ライブラリー、およびドライバーをご使用のセットアップに適用 できるように手動でコピーします。

### <span id="page-67-0"></span>**InfoSphere CDC** コンポーネントのフィックスパックのインストール

#### 始める前に

インスタンス、データ・ストア、およびサブスクリプションの構成情報がインスト ール中に確実に保持されるようにするには、以下のステップを実行してから InfoSphere CDC コンポーネントのインストールを開始します。

- 1. すべてのサブスクリプションでレプリケーションを終了します。
- 2. Access Server から接続を切断します。
- 3. Management Console を終了します。
- 4. InfoSphere CDC for solidDB 構成ツールおよびバックエンド・データ・サーバー 用 InfoSphere CDC 構成ツールで、すべての InfoSphere CDC インスタンスを停 止します。

詳しくは、以下を参照してください。

- v *InfoSphere Change Data Capture Documentation* パッケージに含まれる「*IBM InfoSphere Change Data Capture Management Console* 管理ガイド」
- v InfoSphere CDC の停止

**Access Server** のフィックスパックのインストール

重要**:** Management Console および Access Server を同じフィックスパックのレベル に更新する必要があります。

- 1. Access Server をアンインストールします。
- 2. *InfoSphere Change Data Capture Documentation* パッケージに含まれる「*IBM InfoSphere Access Server* および *Management Console* のインストレーション・ガ イド」の説明に従い、Access Server フィックスパックのインストーラーを実行 します。

注**:**

- Access Server の旧バージョンがインストールされているものと同じインスト ール・ディレクトリーを使用します。
- 2 つのバージョンの Access Server を同じノードで実行することはできませ  $h<sub>o</sub>$

#### **Management Console** のフィックスパックのインストール

重要**:** Management Console および Access Server を同じフィックスパックのレベル に更新する必要があります。

- 1. Management Console をアンインストールします。
- 2. *InfoSphere Change Data Capture Documentation* パッケージに含まれる「*IBM InfoSphere Access Server* および *Management Console* のインストレーション・ガ イド」の説明に従い、Management Console フィックスパックのインストーラー を実行します。

注**:** Management Console の旧バージョンがインストールされているものと同じ インストール・ディレクトリーを使用します。

#### **InfoSphere CDC for solidDB** のフィックスパックのインストール

重要**:** InfoSphere CDC for solidDB のフィックスパックをインストールするには、 InfoSphere CDC for solidDB を既にインストールしてある必要があります。

1. InfoSphere CDC のインストールの説明に従い、InfoSphere CDC for solidDB フ ィックスパック・インストーラーを実行します。

注**:** InfoSphere CDC for solidDB の旧バージョンがインストールされているもの と同じインストール・ディレクトリーを使用します。インストーラーから、イン ストール済み環境をアップグレードするように指示するプロンプトが出されま す。

### バックエンド・データ・サーバー 用の **InfoSphere CDC** のフィックスパックのイ ンストール

重要**:** バックエンド・データ・サーバー 用の InfoSphere CDC のフィックスパック をインストールするには、バックエンド・データ・サーバー 用の InfoSphere CDC を既にインストールしてある必要があります。

1. *InfoSphere Change Data Capture Documentation* パッケージに含まれるバックエ ンド・データ・サーバー用の *IBM InfoSphere Change Data Capture* のエンド・ ユーザー向け資料 の説明に従い、バックエンド・データ・サーバー 用の InfoSphere CDC フィックスパックのインストーラーを実行します。

注**:** バックエンド・データ・サーバー 用の InfoSphere CDC の旧バージョンが インストールされているインストール・ディレクトリーと同じものを使用しま す。インストーラーから、インストール済み環境をアップグレードするように指 示するプロンプトが出されます。

#### インストール後のサブスクリプションでのレプリケーションの再始動

すべてのフィックスパックのコンポーネントをインストールしたら、以下の手順を 実行します。

- 1. solidDB とバックエンド・データ・サーバーが実行されていることを確認しま す。
- 2. InfoSphere CDC for solidDB 構成ツールおよびバックエンド・データ・サーバー 用 InfoSphere CDC 構成ツールで、InfoSphere CDC インスタンスを開始しま す。
- 3. Management Console にログインします。
- 4. サブスクリプションでレプリケーションを開始します。

詳しくは、以下を参照してください。

- v InfoSphere CDC の開始
- v *InfoSphere Change Data Capture Documentation* パッケージに含まれる「*IBM InfoSphere Change Data Capture Management Console* 管理ガイド」

# **4.6 solidDB** のアンインストール

Windows 環境で、「コントロール パネル」 > 「プログラムの追加と削除」から solidDB をアンインストールします。Linux 環境および UNIX 環境では、インスト ール・ディレクトリーを削除します。

## 手順

#### • Windows:

- 1. 「コントロール パネル」 > 「プログラムの追加と削除」 > 「プログラムの 変更と削除」の順に進みます。
- 2. IBM solidDB を選択して「変更と削除」ボタンをクリックします。
- v **Linux** および **UNIX:**
	- 1. インストール・ディレクトリーを削除します。

# **5 solidDB** のインストールの検証

solidDB サーバーをインストールした後、solidDB を始動して、最初のデータベース を作成し、インストールが正常に行われたことを検証することができます。また、 パッケージ内のサンプルを使用して、solidDB のフィーチャーおよび機能を調べる こともできます。

インストールが正常に完了すると、 solidDB インストール・ディレクトリーの下に 以下のディレクトリーが表示されます。

```
<インストール・ディレクトリー>
   bin¥
   ..
   eval_kit¥
      standalone¥
      cdc¥
   ..
   samples
   ..
```
standalone ディレクトリーは、以下のセクションで説明されている方法で、 solidDB を始動して、最初のデータベースを作成するための作業ディレクトリー と して機能します。 standalone ディレクトリーには、サンプルの solid.ini 構成フ ァイルおよび評価ライセンス・ファイル (solideval.lic) が含まれています。ま た、最初のデータベース (solid.db) とともに、関連するトランザクション・ログ・ ファイル、メッセージ・ファイル、およびトレース・ファイルも保持されます。

cdc ディレクトリーには、solidDB Universal Cache で使用される、サンプルの solid.ini 構成ファイルが含まれます。 cdc ディレクトリーは、solidDB Universal Cache をセットアップするときに、作業ディレクトリーとして使用することができ ます。

standalone ディレクトリーと cdc ディレクトリーは、両方ともライセンス・ファ イルを含みます。このファイルを使用すると、solidDB を一定期間評価することが できます。すべての solidDB および solidDB Universal Cache 製品オプションおよ びフィーチャーは、評価用に使用できます。

# **5.1** 作業ディレクトリーおよび **solid.ini** 構成ファイル

作業ディレクトリーは、solid.ini 構成ファイルなど、特定の solidDB インスタン スの実行に関連するファイルを含むディレクトリーです。solid.ini ファイルは、 solidDB のカスタマイズと最適化に役立つパラメーターを指定します。

## 作業ディレクトリー

通常、作業ディレクトリーには以下のファイルが含まれます。

- ライセンス・ファイル
- v solid.ini 構成ファイル
- v データベース・ファイル
- v トランザクション・ログ・ファイル
- v メッセージ・ファイルおよびトレース・ファイル

標準セットアップでは、作業ディレクトリーには、有効なライセンス・ファイルと solid.ini 構成ファイルが含まれます。場所を指定する SOLIDDIR 環境変数を作成 して、ライセンス・ファイルと solid.ini ファイル用に別のディレクトリーを指定 することもできます。

solidDB を始動すると、solid.ini から構成パラメーターが読み取られます。構成 ファイルがなしで solidDB を使用することもできます。その場合は、デフォルト設 定 (ファクトリー値) が使用されます。また、solid.ini があるが、特定のパラメー ターの値が設定されていない場合は、solidDB はそのパラメーターに対してファク トリー値を使用します。ファクトリー値は、ご使用のオペレーティング・システム によって異なる場合があります。

データベース・ファイル、トランザクション・ログ・ファイル、メッセージ・ファ イル、およびトレース・ファイルは、選択した別のディレクトリーに置くことがで きます。この場合、ディレクトリー・パスとファイル名を solid.ini 構成ファイル に定義する必要があります。例えば、solid.ini ファイルの [IndexFile] セクショ ンにある **FileSpec** パラメーターは、データベース・ファイルのディレクトリーと ファイル名を指定します。

### 評価セットアップのための **solid.ini** 構成ファイル

eval\_kit¥standalone ディレクトリーのサンプル solid.ini 構成ファイルにあるパ ラメーター設定は、solidDB サーバーに関するほとんどの評価ニーズに対応しま す。

solidDB Universal Cache や高可用性機能など、他のコンポーネントを使用する場合 は、それに応じて構成ファイルを変更する必要があります。

サンプルには、サンプルの実行に必要な構成設定が入った solid.ini 構成ファイル も含まれています。さまざまなフィーチャーおよび機能を使用して solidDB を評価 する場合は、対応するサンプルとともに提供されている solid.ini 構成ファイルを 開始点として使用することができます。

#### 関連トピック

solid.ini 構成ファイルに関する詳細と、その構成ファイルを使用してパラメータ ーを設定し、solidDB を構成する方法について詳しくは、「*IBM solidDB* 管理者ガ イド」を参照してください。

## **5.2 solidDB** の始動と最初のデータベースの作成

このセクションでは、eval kit¥standalone ディレクトリーにあるライセンス・フ ァイルおよび solid.ini 構成ファイルを使用した、solidDB の評価バージョンの始 動方法について説明します。

solidDB を始動するには、ご使用の作業ディレクトリーに有効なライセンス・ファ イルがなければなりません。
#### **Linux** 環境および **UNIX** 環境での **solidDB** の始動

- 1. 同じマシン上に複数の solidDB インストール済み環境がある場合、バージョン 7.0 のインストール済み環境がデフォルトの solidDB インストール済み環境であ ることを確認してください。
	- a. PATH 環境変数にどの **solid** 実行可能プログラムが定義されているか確認す るには、コマンド・プロンプトに以下のコマンドを入力します。

which solid

b. **solid** 実行可能プログラムのバージョンを確認するには、コマンド・プロンプ トに以下のコマンドを入力します。

solid -x version

2. eval kit/standalone ディレクトリーで、コマンド solid -f をコマンド・プロ ンプトに入力します。

オプション -f によって、サーバーがフォアグラウンドで強制的に実行されま す。

solidDB を始動すると、データベースが既に存在するかどうかを検査します。デ ータベースが見つからない場合、solidDB から新しいデータベースの作成を促す プロンプトが出されます。

- 3. y と入力して、新しいデータベースを作成します。
- 4. ユーザー名、パスワード、およびデフォルトのデータベース・カタログの名前を 指定します。

注意**:**

ユーザー名とパスワードにデフォルトはありません。再度データベースにアクセ スするには、ユーザー名とパスワードを記憶しておく必要があります。

例えば、簡単で覚えやすい dba などのユーザー名とパスワードを評価データベ ース用に使用できます。

これを使用するには、以下のようにします。

- a. 任意のカタログ名を入力します。
- b. ユーザー名とパスワードとして dba と入力します。
- c. パスワードとして、dba を再入力します。

#### 結果

solidDB は、eval\_kit/standalone ディレクトリーに solid.db という新しいデー タベースを作成します。

solidDB プロセスはフォアグラウンドで実行されたままになっています。バックグ ラウンドで solidDB を実行するには、以下の手順を実行します。

1. **CTRL+Z** を押してプロセスを中断します。

2. bg と入力して、プロセスを強制的にバックグラウンドで実行します。

ヒント**:** solidDB を始動して、データベース・データとログイン・データをコマンド 行オプションとして指定して、新規データベースを作成することもできます。

<span id="page-73-0"></span>solid -Udba -Pdba -Cdba

これにより、solidDB がバックグラウンドで始動され、新規データベースが以下の ログイン・データで作成されます。

- ユーザー名: dba
- パスワード: dba
- カタログ名: dba

#### **Windows** 環境での **solidDB** の始動

「スタート」 > 「すべてのプログラム」 > 「**IBM solidDB**」 メニュー・パスを使 用して、「**Start IBM solidDB server**」アイコンをクリックします。

#### 結果

solidDB を始動すると、データベースが既に存在するかどうかを検査します。デー タベースが見つからない場合、solidDB は、以下のログイン・データと併せて eval\_kit¥standalone ディレクトリーに solid.db という新しいデータベースを自 動的に作成します。

- ユーザー名: dba
- パスワード: dba
- カタログ名: dba

ヒント**:** 「**Start IBM solidDB server**」アイコンを使用して solidDB を始動し、別 のディレクトリーにデータベースを作成したり、別のログイン・データおよびカタ ログ名を使用してデータベースを作成したりする場合は、「**Start IBM solidDB server**」アイコンを右クリックして、ショートカット「プロパティ」を編集すること で、インストールのデフォルト設定を変更できます。詳しくは、「*IBM solidDB* 管 理者ガイド」のセクション『*Windows* ショートカットの変更』を参照してくださ い。

### **5.3 solidDB** への初回接続

最初のデータベースを作成し、solidDB プロセスが実行されると、solidDB プロセス が listen している通信ポートを使用して、すべてのクライアント・アプリケーショ ンから接続できるようになります。これは、例えばコマンド行ツールの solidDB SQL エディター (solsql) を使用して行うことができます。

通信ポートは、solid.ini ファイルの [Com] セクションにある **Listen** パラメータ ーを使用して定義されます。

eval\_kit¥standalone ディレクトリーにある solidDB の評価バージョンの場合、以 下の通信ポートが定義されます。

[Com] Listen=tcpip 2315, tcpip 1315, tcpip 1964

### **5.3.1 solidDB SQL** エディターを使用したデータベースへの接続

solidDB SQL エディター (solsql) を使用してデータベースに接続するには、オペレ ーティング・システムのコマンド・プロンプトに solsql 開始コマンドを入力し、

接続先の solidDB サーバーのネットワーク名および資格情報を指定します。 Windows オペレーティング・システムでは、「スタート」 > 「すべてのプログラ ム」 > 「**IBM solidDB**」 > 「**solidDB SQL Editor**」 メニュー・パスを使用して、 エディターを開始することもできます。

#### 手順

solidDB SQL エディターを開始するには、以下のようにします。

v Windows オペレーティング・システムでは、「スタート」 > 「すべてのプログ ラム」 > 「**IBM solidDB**」 メニュー・パスを使用して、「**solsql SQL Editor**」 アイコンをクリックします。

これにより、solidDB SQL エディターが開始し、通信ポート 「tcp 2315」、ユ ーザー名「dba」、およびパスワード「dba」を使用して、solidDB サーバーに接 続します。

ヒント**:** 「**solsql SQL Editor**」アイコンにより、別のログイン・データまたは通 信ポートを使用して solsql を開始する場合、「**solsql SQL Editor**」アイコンを右 クリックして、ショートカット「プロパティ」を編集することで、インストール のデフォルト設定を変更できます。詳しくは、「*IBM solidDB* 管理者ガイド」の セクション『*Windows* ショートカットの変更』を参照してください。

v それ以外のすべての環境では、オペレーティング・システムのプロンプトに SQL エディターの開始コマンドを入力します。コマンド構文は以下のとおりです。

solsql "networkname" [*userid* [*password*]]

例えば、以下のように指定します。

solsql "tcp 2315" dba dba

ヒント**:** solidDB SQL エディターの開始時にユーザー名とパスワードを入力しな いと、入力を促すプロンプトが出されます。

#### タスクの結果

solidDB SQL エディターの開始時に有効なユーザー名とパスワードを入力した場合 は、データベースに接続されます。以下の図はデータベースに正しく接続した後の solidDB SQL エディターです。

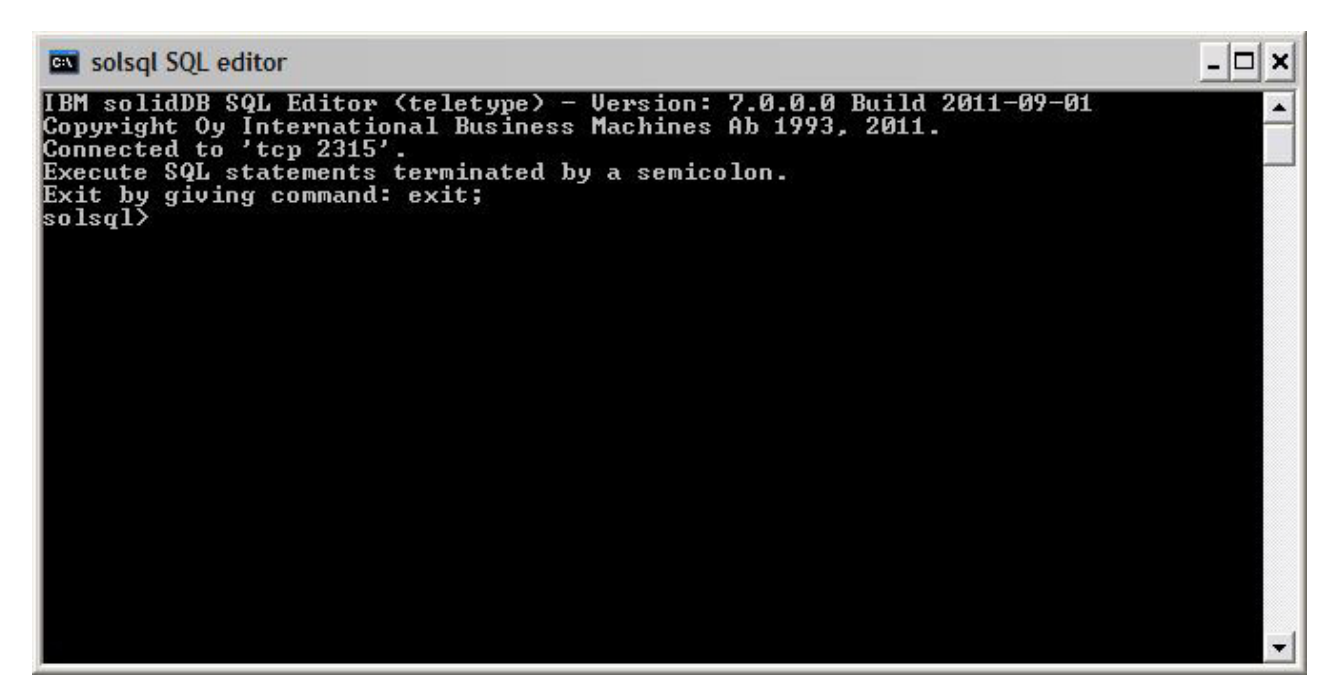

図 *14. solidDB SQL* エディターの接続

## **5.3.2** データベース状況および構成状況の表示

solidDB SQL エディター (solsql) を使用して、例えば、データベースの状況の表 示、パラメーター設定の確認、または使用可能な管理コマンド (ADMIN COMMAND) の 表示を行うことができます。

### このタスクについて

solsql で ADMIN COMMAND コマンドを発行する場合、以下のようにします。

- v コマンドの最後にセミコロンを使用する
- v コマンド名を指定するときは、二重引用符ではなく、単一引用符を使用する

#### 手順

1. データベースの状況を表示するには、以下のコマンドを solidDB SQL エディタ ーで発行します。

ADMIN COMMAND 'status';

solidDB SQL エディターの出力例を以下に示します。

<span id="page-76-0"></span>

| <b>GN</b> solsql SQL editor                                                                                              |                                                          |      |    |                        |       |     |   |   |                 |
|----------------------------------------------------------------------------------------------------|----------------------------------------------------------|------|----|------------------------|-------|-----|---|---|-----------------|
|                                                                                                    | solsql> ADMIN COMMAND 'status';<br>RC TEXT               |      |    |                        |       |     |   |   |                 |
| 0 IBM solidDB started at 2011-09-09 10:51:20<br>0 Current directory is C:\Program Files\IBM\solidDB\solidDB7.0\eval_kit\ |                                                          |      |    |                        |       |     |   |   |                 |
| <b>lstandalone</b>                                                                                                    |                                                          |      |    |                        |       |     |   |   |                 |
| 0 Using configuration file C:\Program Files\IBM\solidDB\solidDB7.0\eval                                                  |                                                          |      |    |                        |       |     |   |   |                 |
| lkit∖standalone\solid.ini                                                                                                |                                                          |      |    |                        |       |     |   |   |                 |
| <b>0 Memory statistics:</b>                                                                                              |                                                          |      |    |                        |       |     |   |   |                 |
| Й                                                                                                    | 51235 kilobytes                                          |      |    |                        |       |     |   |   |                 |
|                                                                                                    | Й<br>Process size statistics:                            |      |    |                        |       |     |   |   |                 |
|                                                                                                    | ø<br>Resident set size: 26804 kilobytes                  |      |    |                        |       |     |   |   |                 |
| Й                                                                                                    | Uirtual size: 57128 kilobytes                            |      |    |                        |       |     |   |   |                 |
|                                                                                                    | <b>0 Transaction count statistics:</b>                   |      |    |                        |       |     |   |   |                 |
| Й                                                                                                    | Commit Abort Rollback                                    |      |    | Total Read-only Trxbuf |       |     |   |   | Active Ualidate |
| Й                                                                                                    | Й                                                        | ø    | Й  | Й                      |       | 198 | И | 1 | Й               |
|                                                                                                    | Cache count statistics:                                  |      |    |                        |       |     |   |   |                 |
| и                                                                                                    | Hit rate                                                 | Find |    | Read                   | Write |     |   |   |                 |
| Й                                                                                                    | 98.5                                                     | 1733 |    | 26                     | Й     |     |   |   |                 |
| Ø                                                                                                    | Database statistics:                                     |      |    |                        |       |     |   |   |                 |
| ø                                                                                                    | Index writes                                             |      |    | 0 After last merge     |       |     |   | ø |                 |
| Ø                                                                                                    | Log writes                                               |      |    | 0 After last cp        |       |     |   | ø |                 |
|                                                                                                    | Ø<br>1<br>Active searches<br>ø<br>Average                |      |    |                        |       |     |   |   |                 |
|                                                                                                    | Ø<br>8064 kilobytes<br>Database size                     |      |    |                        |       |     |   |   |                 |
|                                                                                                    | ø<br>Log size<br>32 kilobutes                            |      |    |                        |       |     |   |   |                 |
|                                                                                                    | <b>Ø</b> User count statistics:<br>Current Maximum Total |      |    |                        |       |     |   |   |                 |
| Й<br>Й                                                                                                    |                                                          | п    |    |                        |       |     |   |   |                 |
| 23 rows fetched.                                                                                                    |                                                          |      | п. |                        |       |     |   |   |                 |
|                                                                                                    |                                                          |      |    |                        |       |     |   |   |                 |
| solsql>                                                                                                    |                                                          |      |    |                        |       |     |   |   |                 |
|                                                                                                    |                                                          |      |    |                        |       |     |   |   |                 |

図 *15. solidDB SQL* エディター *(solsql)* の出力例

2. すべてのパラメーター設定を表示するには、以下のコマンドを発行します。 ADMIN COMMAND 'par';

ヒント**:** 以下の solsql コマンドでセクションに固有のパラメーターの設定を表示 することができます。

ADMIN COMMAND 'par *section\_name'*;

例えば、以下のように指定します。

ADMIN COMMAND 'par IndexFile;

3. 使用可能な ADMIN COMMAND を表示するには、以下のコマンドを発行しま す。

ADMIN COMMAND 'help';

## **5.4 solidDB SQL** エディターを使用した **SQL** ステートメントの実行

solidDB SQL エディターで SQL ステートメントを実行することができます。この セクションでは、テスト表の作成、表示、および削除の例を挙げます。

### 手順

1. solsql で以下のコマンドを発行して、表を作成します。

<span id="page-77-0"></span>CREATE TABLE TESTTABLE (VALUE INTEGER, NAME VARCHAR); COMMIT WORK; INSERT INTO TESTTABLE (VALUE, NAME) VALUES (31, 'DUFFY DUCK'); COMMIT WORK; SELECT VALUE, NAME FROM TESTTABLE; COMMIT WORK;

2. 以下のコマンドを使用して、表を表示します。

SELECT VALUE, NAME FROM TESTTABLE;

VALUE NAME ----- ---- 31 DUFFY DUCK 1 ROWS FETCHED.

COMMIT WORK;

3. 以下のコマンドを使用して、表を削除します。

DROP TABLE TESTTABLE; COMMIT WORK;

ヒント**:** すべてのデータベース操作がコミットされたことを確認するには、必ず COMMIT WORK ステートメントを実行してください。

## **5.5** データベースの停止と再開

### **5.5.1 solidDB SQL** エディターでのデータベースの停止

データベースを停止するには、ユーザーがデータベースに接続できないように、す べての接続済みユーザーを切断し、solidDB をシャットダウンします。

#### このタスクについて

solidDB SQL エディターを使用してデータベースを停止することができます。コマ ンドの最後にセミコロンを使用してコマンドを発行します。二重引用符ではなく、 単一引用符を使用する必要があることに注意してください。

#### 手順

- 1. 追加ユーザーがデータベースに接続できないようにします。 ADMIN COMMAND 'close';
- 2. すべての接続済みユーザーを切断します (コマンドを発行したユーザーを除く)。 ADMIN COMMAND 'throwout all';
- 3. solidDB をシャットダウンします。 ADMIN COMMAND 'shutdown';
- 4. **solsql** ツールを終了します。 EXIT;

注**:** 最初の 3 つのコマンドは、1 つのコマンド admin command 'shutdown force'; で置き換えることができます。

### <span id="page-78-0"></span>タスクの結果

接続していたすべてのユーザーが切断されて、solidDB データベースがシャットダ ウンされます。

注**:**

サーバーをシャットダウンすると、**solsql** との接続が切れ、**solsql** により以下の ようなエラー・メッセージが表示されます。

14519: The user was thrown out from the server; connection lost

## **5.5.2** データベースの再開 **(**例**)**

コマンドを発行するか、Windows オペレーティング・システムの「スタート」 > 「すべてのプログラム」メニューを使用して、solidDB を再始動することができま す。

#### このタスクについて

このセクションでは、eval kit¥standalone ディレクトリー内の評価データベース の再開について説明します。

### 手順

以下のいずれかの方法を選択して、データベースを再開してください。

- v Windows の場合、「スタート」 > 「すべてのプログラム」 > 「**IBM solidDB**」 メニュー・パスを使用して、「**Start IBM solidDB server**」アイコンをクリック します。
- v Linux、UNIX、または Windows コマンド・プロンプトの場合、solidDB インスト ール・ルート・ディレクトリーに移動して、以下のコマンドを入力します。

bin¥solid -c .¥eval\_kit¥standalone

コマンド行オプションの -c <directory\_path> は、作業ディレクトリーを定義し ます。

• パス内に solidDB bin ディレクトリーがある場合は、「eval kit¥standalone」 ディレクトリーに移動して、それを現行作業ディレクトリーにします。続いてコ マンド solid を実行することにより solidDB を始動します。

## **5.6** データベースの停止と再開

## **6** グラフィカル **SQL** クライアントを使用した **solidDB** の使用

solidDB には、グラフィカル・ユーザー・インターフェース (GUI) は用意されてい ません。ただし、IBM Data Studio Administrator、Eclipse SQL Explorer、SQuirrel SQL Client などのグラフィカル SQL クライアントを solidDB と使用して、データ ベース・オブジェクトの参照、表データの表示と変更、SQL コマンドの発行を行う ことができます。

- v IBM Data Studio Administrator および Eclipse SQL Explorer クライアントは、ご 使用の開発環境が既に Data Studio または Eclipse フレームワークを使用してい る場合に最適です。
- v SQuirrel SQL クライアントは独立型プログラムで、このクライアントと solidDB 以外のコンポーネントが機能する必要はありません。

上記で説明したすべてのクライアントは、JDBC インターフェースを使用して solidDB に接続します。

#### **IBM Data Studio Administrator**

IBM Data Studio Administrator は強力かつ柔軟なツールで、データベース・オブジ ェクトの管理に役立ち、データベース・スキーマの変更の識別、分析、および実装 のプロセスを簡素化します。

Data Studio Administrator は、その汎用 JDBC データベース・マネージャー・オプ ションを使用して、 solidDB データベースに接続できます。

solidDB を使用して Data Studio Administrator をセットアップする方法について詳 しくは、以下の ibm.com® のトピックを参照してください。

- v *Configuring Data Studio Administrator V2.1 for use with solidDB*: <http://www.ibm.com/support/docview.wss?rs=3457&uid=swg21411299>
- v *Configuring Data Studio Administrator V1.2 for use with solidDB*: <http://www.ibm.com/support/docview.wss?rs=3457&uid=swg21411276>

### **Eclipse SQL Explorer**

Eclipse SQL Explorer は SQL のシン・クライアントで、 solidDB などの任意の JDBC 準拠のデータベースの照会と参照ができます。

Eclipse SQL Explorer は、プラグインとして既存の Eclipse 環境に追加するか、独立 型クライアントとして実行することができます。

solidDB を使用して SQL Explorer をセットアップする方法について詳しくは、以下 の ibm.com のトピックを参照してください。

v *Configuring Eclipse SQL Explorer for use with solidDB*: [http://www.ibm.com/](http://www.ibm.com/support/docview.wss?rs=3457&uid=swg21411273) [support/docview.wss?rs=3457&uid=swg21411273](http://www.ibm.com/support/docview.wss?rs=3457&uid=swg21411273)

### **SQuirrel SQL Client**

SQuirrel SQL Client は、JDBC 準拠のデータベース用のオープン・ソース Java SQL クライアント・プログラムです。これは独立型クライアントで、solidDB JDBC ドライバーを介して solidDB データベースに接続するように構成できます。

solidDB を使用して SQuirrel SQL Client をセットアップする方法について詳しく は、以下の ibm.com のトピックを参照してください。

v *Configuring Squirrel SQL for use with solidDB*: [http://www.ibm.com/support/](http://www.ibm.com/support/docview.wss?rs=3457&uid=swg21411262) [docview.wss?rs=3457&uid=swg21411262](http://www.ibm.com/support/docview.wss?rs=3457&uid=swg21411262)

## **7** サンプルの実行

solidDB インストール・ディレクトリーの下にある「samples」ディレクトリーにサ ンプル・プログラムとスクリプトがあります。各サンプル・ディレクトリーには、 サンプルの使用方法を記した readme.txt ファイルも含まれています。

### 始める前に

サンプルを実行するには、以下の条件を満たす必要があります。

• サンプル・ディレクトリーには、有効なライセンス・ファイルが含まれている必 要があります。デフォルトでは、サンプル・ディレクトリーごとに評価ライセン ス (solideval.lic) のコピーが含まれています。

サンプルで完全な製品ライセンス (solid.lic または soliduc.lic) を使用したい 場合は、以下の手順を実行します。

- 1. ライセンス・ファイルを solidDB インストール・ディレクトリーの root にコ ピーします。
- 2. copy licenses (Windows では copy licenses.bat) というスクリプトを実行 します。このスクリプトはインストール・ルート・ディレクトリーから、該当 するすべてのサンプル・ディレクトリーにライセンス・ファイルをコピーしま す。

#### 手順

サンプル・ディレクトリー内の readme.txt ファイルの説明に従って、サンプルを 実行します。

注**:** 一部のサンプル・スクリプトは、サンプル・サブディレクトリー内のデータベ ース・ファイルを除去して、再作成します。eval\_kit/standalone ディレクトリー および eval\_kit/cdc ディレクトリーに含まれるデータベースのみ、常にそのまま 残ります。

## <span id="page-84-0"></span>**8 solidDB** の新しいリリース・レベルへのアップグレード

solidDB は、2 つ以上前のリリース・レベルからのアップグレードをサポートして います。solidDB 7.0 へのアップグレードは、6.5 および 6.3 のリリース・レベルか らサポートされていますが、データベース・ファイルの変換が必要です。それ以上 古いバージョンからのアップグレードが必要な場合は、IBM ソフトウェア・サポー トにお問い合わせください。

### 始める前に

**IBM solidDB 7.0** および **IBM solidDB Universal Cache 7.0** インフォメーション・ センター [\(http://publib.boulder.ibm.com/infocenter/soliddb/v6r5/index.jsp\)](http://publib.boulder.ibm.com/infocenter/soliddb/v6r5/index.jsp) で入手可能な solidDB 6.3 のリリース・ノートに記載されている、新規および変更された機能につ いて理解しておいてください。

### このタスクについて

以下のステップでは、単一の solidDB サーバーを新しいリリース・レベルにアップ グレードする手順を示しています。高可用性モードで solidDB を使用している場 合、「*IBM solidDB* 高可用性ユーザー・ガイド」のセクション『*HotStandby* サーバ ーのアップグレード』を参照してください。

前のリリース・レベルの solidDB JDBC および ODBC ドライバーは、7.0 リリー ス・レベルの solidDB サーバーと互換性があります。ただし、これらのドライバー の 7.0 バージョンは、これより古いサーバーで使用することはできません。そのた め、ドライバーのアップグレードの前にサーバーをアップグレードしておく必要が あります。

リリース・レベル 7.0 の新機能を使用する予定がある場合にのみ、ドライバーのア ップグレードが必要です。

注**:** 完全 Unicode モードをサポートするように部分的 Unicode データベースを変換 する場合は、「*IBM solidDB* プログラマー・ガイド」のセクション『部分的 *Unicode* データベースの *Unicode* への変換』を参照してください。

#### 手順

1. データベース・ファイルおよび **solid.ini** 構成ファイルのバックアップ・コピ ーを作成します。

詳しくは、「*IBM solidDB* 管理者ガイド」のセクション『バックアップとリカバ リーの実行』を参照してください。

- 2. **solidDB** をシャットダウンします。
- 3. 新しいバージョンの **solidDB** をインストールします。

solidDB は単一のインストール・ファイルで提供されます。ご使用の実稼働環境 ノードでインストーラーを実行しない場合は、solidDB を別のノードにインスト ールして、セットアップの状況に応じて実行可能プログラム、ライブラリー、お よびドライバーをご使用の実稼働ノードに手動でコピーします。

solidDB サーバー・パッケージの内容について詳しくは、 33 [ページの『](#page-44-0)3.1, solidDB [サーバー・パッケージ』を](#page-44-0)参照してください。

solidDB インストーラーの実行方法について詳しくは、 48 [ページの『](#page-59-0)4.2, solidDB [のインストール』を](#page-59-0)参照してください。

4. ライセンス・ファイルを更新します。

新しいライセンス・ファイル (solid.lic または soliduc.lic) をライセンス証 明書イメージから solidDB 作業ディレクトリーにコピーします。

5. パラメーターのファクトリー値の変更内容を確認して、必要であれば **solid.ini** 構成ファイルを更新します。

パラメーター値の変更内容については、リリース・ノートに記載されています。

- 6. ご使用の環境に合わせて **solidDB JDBC** および **ODBC** ドライバーを確認して 更新します。
	- v solidDB JDBC ドライバー

前とは違う場所に新しい solidDB JDBC ドライバー (SolidDriver2.0.jar) を インストールした場合、新しいドライバーの場所を CLASSPATH システム環 境変数に追加します。デフォルトでは、solidDB JDBC ドライバーは solidDB インストール・ディレクトリーの「jdbc」ディレクトリー にインストールさ れます。

- v solidDB ODBC ドライバー
	- Windows および Linux オペレーティング・システムでは、新しい ODBC データ・ソースを定義します。新しいドライバーを使用するには、既存の データ・ソースを変更するか、または新規のデータ・ソースを作成する必 要があります。
	- アプリケーションが solidDB ODBC ドライバーに直接リンクしている場 合、そのアプリケーションを再コンパイルする必要があります。
- 7. **solidDB** を **-x autoconvert** または **-x convert** コマンド行オプションで始動し て、既存のデータベース・ファイルを変換します。

solidDB 作業ディレクトリーで、以下のコマンドを実行します。 solid -x autoconvert

または

solid -x convert

-x autoconvert オプションはデータベースを変換して、solidDB を始動しま す。

-x convert オプションはデータベースを変換して、solidDB を終了します。

# 第 **3** 部 付録

# 索引

日本語, 数字, 英字, 特殊文字の順に配列されてい ます。なお, 濁音と半濁音は清音と同等に扱われて います。

# [ア行]

アーキテクチャー [マルチスレッド処理](#page-28-0) 17 アップグレード コマンド行オプション [-xautoconvert 73](#page-84-0) [-xconvert 73](#page-84-0) [アンインストール](#page-69-0) 58 [インテリジェント結合制約転送](#page-26-0) 15 [インメモリー表](#page-31-0) 20 [オプティマイザーのヒント](#page-26-0) 15

# [カ行]

開始 [solidDB 60](#page-71-0) [共有メモリー・アクセス](#page-16-0) (SMA) [5, 27](#page-38-0) クライアント/[サーバー・アーキテクチャー](#page-16-0) [5, 27](#page-38-0) [構文分析](#page-26-0) 15

# [サ行]

再開 solidDB [データベース](#page-78-0) 67 [作業ディレクトリー](#page-70-0) 59 照会処理 [説明](#page-26-0) 15 [スレッド](#page-28-0) 17 [専用](#page-28-0) 17 [タイプ](#page-28-0) 17 [汎用](#page-28-0) 17

# [タ行]

データベース [停止](#page-77-0) 66 [ディレクトリー構造](#page-44-0) 33 [トライ](#page-31-0) 20

# [ナ行]

ネットワーク通信 [ネットワーク・サービス](#page-28-0) 17 ネットワーク・サービス [説明](#page-28-0) 17

# [ハ行]

[評価セットアップ](#page-71-0) 60 [プロプラエタリー・インターフェース](#page-23-0) 12

# [マ行]

マルチスレッド処理 [説明](#page-28-0) 17

# [ラ行]

[リンク・ライブラリー・アクセス](#page-16-0) (LLA) [5, 27](#page-38-0)

# **B**

B [ツリー](#page-33-0) 22 Bonsai [ツリー](#page-33-0) 22

## **J**

[JDBC 5](#page-16-0)[, 12](#page-23-0)[, 27](#page-38-0)

# **O**

ODBC [概要](#page-23-0) 12

## **R**

[RPC 17](#page-28-0)

# **S**

```
SA API 12
solidDB JDBC ドライバー
  インストール 53
solidDB ODBC ドライバー
  インストール 54
solidDB SDK 33
solidDB SQL エディター
  照会の入力 65
solidDB SQL オプティマイザー
  説明 15
solidDB 構成ファイル 59
solidDB サーバー・パッケージ 33
```
solidDB への接続 [初回](#page-73-0) 62 [solid.ini 59](#page-70-0) SQL 照会 solidDB SQL [エディターでの実行](#page-76-0) 65 [SSC API \(](#page-23-0)制御 API) 12

# **T**

[TCP/IP 5](#page-16-0)[, 27](#page-38-0)

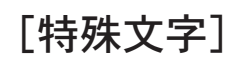

-x autoconvert ([コマンド行オプション](#page-84-0)) 73 -x convert ([コマンド行オプション](#page-84-0)) 73

## 特記事項

© Copyright International Business Machines Corporation 1993, 2011.

All rights reserved.

International Business Machines Corporation の書面による明示的な許可がある場合を 除き、本製品のいかなる部分も、いかなる方法においても使用することはできませ ん。

本製品は、米国特許 6144941、7136912、6970876、7139775、6978396、7266702、 7406489、7502796、および 7587429 により保護されています。

本製品は、米国輸出規制品目分類番号 ECCN=5D992b に指定されています。

本書は米国 IBM が提供する製品およびサービスについて作成したものです。

本書に記載の製品、サービス、または機能が日本においては提供されていない場合 があります。日本で利用可能な製品、サービス、および機能については、日本 IBM の営業担当員にお尋ねください。本書で IBM 製品、プログラム、またはサービス に言及していても、その IBM 製品、プログラム、またはサービスのみが使用可能 であることを意味するものではありません。これらに代えて、IBM の知的所有権を 侵害することのない、機能的に同等の製品、プログラム、またはサービスを使用す ることができます。ただし、IBM 以外の製品とプログラムの操作またはサービスの 評価および検証は、お客様の責任で行っていただきます。

IBM は、本書に記載されている内容に関して特許権 (特許出願中のものを含む) を 保有している場合があります。本書の提供は、お客様にこれらの特許権について実 施権を許諾することを意味するものではありません。実施権についてのお問い合わ せは、書面にて下記宛先にお送りください。

〒242-8502 神奈川県大和市下鶴間1623番14号 日本アイ・ビー・エム株式会社 法務・知的財産 知的財産権ライセンス渉外

以下の保証は、国または地域の法律に沿わない場合は、適用されません。 IBM お よびその直接または間接の子会社は、本書を特定物として現存するままの状態で提 供し、商品性の保証、特定目的適合性の保証および法律上の瑕疵担保責任を含むす べての明示もしくは黙示の保証責任を負わないものとします。国または地域によっ ては、法律の強行規定により、保証責任の制限が禁じられる場合、強行規定の制限 を受けるものとします。

この情報には、技術的に不適切な記述や誤植を含む場合があります。本書は定期的 に見直され、必要な変更は本書の次版に組み込まれます。 IBM は予告なしに、随 時、この文書に記載されている製品またはプログラムに対して、改良または変更を 行うことがあります。

本書において IBM 以外の Web サイトに言及している場合がありますが、便宜のた め記載しただけであり、決してそれらの Web サイトを推奨するものではありませ ん。それらの Web サイトにある資料は、この IBM 製品の資料の一部ではありませ ん。それらの Web サイトは、お客様の責任でご使用ください。

IBM は、お客様が提供するいかなる情報も、お客様に対してなんら義務も負うこと のない、自ら適切と信ずる方法で、使用もしくは配布することができるものとしま す。

本プログラムのライセンス保持者で、(i) 独自に作成したプログラムとその他のプロ グラム (本プログラムを含む) との間での情報交換、および (ii) 交換された情報の 相互利用を可能にすることを目的として、本プログラムに関する情報を必要とする 方は、下記に連絡してください。

IBM Canada Limited Office of the Lab Director 8200 Warden Avenue Markham, Ontario L6G 1C7 CANADA

本プログラムに関する上記の情報は、適切な使用条件の下で使用することができま すが、有償の場合もあります。

本書で説明されているライセンス・プログラムまたはその他のライセンス資料は、 IBM 所定のプログラム契約の契約条項、IBM プログラムのご使用条件、またはそれ と同等の条項に基づいて、IBM より提供されます。

この文書に含まれるいかなるパフォーマンス・データも、管理環境下で決定された ものです。そのため、他の操作環境で得られた結果は、異なる可能性があります。 一部の測定が、開発レベルのシステムで行われた可能性がありますが、その測定値 が、一般に利用可能なシステムのものと同じである保証はありません。さらに、一 部の測定値が、推定値である可能性があります。実際の結果は、異なる可能性があ ります。お客様は、お客様の特定の環境に適したデータを確かめる必要がありま す。

IBM 以外の製品に関する情報は、その製品の供給者、出版物、もしくはその他の公 に利用可能なソースから入手したものです。IBM は、それらの製品のテストは行っ ておりません。したがって、他社製品に関する実行性、互換性、またはその他の要 求については確証できません。IBM 以外の製品の性能に関する質問は、それらの製 品の供給者にお願いします。

IBM の将来の方向または意向に関する記述については、予告なしに変更または撤回 される場合があり、単に目標を示しているものです。

本書には、日常の業務処理で用いられるデータや報告書の例が含まれています。よ り具体性を与えるために、それらの例には、個人、企業、ブランド、あるいは製品 などの名前が含まれている場合があります。これらの名称はすべて架空のものであ り、名称や住所が類似する企業が実在しているとしても、それは偶然にすぎませ ん。

著作権使用許諾:

本書には、様々なオペレーティング・プラットフォームでのプログラミング手法を 例示するサンプル・アプリケーション・プログラムがソース言語で掲載されていま す。お客様は、サンプル・プログラムが書かれているオペレーティング・プラット フォームのアプリケーション・プログラミング・インターフェースに準拠したアプ リケーション・プログラムの開発、使用、販売、配布を目的として、いかなる形式 においても、IBM に対価を支払うことなくこれを複製し、改変し、配布することが できます。このサンプル・プログラムは、あらゆる条件下における完全なテストを 経ていません。従って IBM は、これらのサンプル・プログラムについて信頼性、 利便性もしくは機能性があることをほのめかしたり、保証することはできません。 これらのサンプル・プログラムは特定物として現存するままの状態で提供されるも のであり、いかなる保証も提供されません。 IBM は、お客様の当該サンプル・プ ログラムの使用から生ずるいかなる損害に対しても一切の責任を負いません。

それぞれの複製物、サンプル・プログラムのいかなる部分、またはすべての派生的 創作物にも、次のように、著作権表示を入れていただく必要があります。

© (お客様の会社名) (西暦年)。このコードの一部は、IBM Corp. のサンプル・プロ グラムから取られています。

© Copyright IBM Corp. \_年を入れる\_. All rights reserved.

この情報をソフトコピーでご覧になっている場合は、写真やカラーの図表は表示さ れない場合があります。

#### 商標

IBM、IBM ロゴおよび ibm.com は、世界の多くの国で登録された International Business Machines Corp. の商標です。他の製品名およびサービス名等は、それぞれ IBM または各社の商標である場合があります。現時点での IBM の商標リストにつ いては、 <http://www.ibm.com/legal/copytrade.shtml> をご覧ください。

Java およびすべての Java 関連の商標およびロゴは Oracle やその関連会社の米国お よびその他の国における商標または登録商標です。

Linux は、Linus Torvalds の米国およびその他の国における商標です。

Microsoft および Windows は、Microsoft Corporation の米国およびその他の国にお ける商標です。

UNIX は、The Open Group の米国およびその他の国における登録商標です。

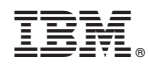

Printed in Japan

SA88-4560-00

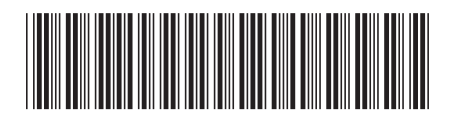

日本アイビーエム株式会社 〒103-8510 東京都中央区日本橋箱崎町19-21